Документ подписан простой электронной подписью Информация о владельце: ФИО: Емельянов Сергей Геннадьевич Должность: ректор Дата подписания: 03.06.2022 11:57:23

## МИНОБРНАУКИ РОССИИ

Уникальный программный ключ: 9ba7d3e34c012eba476ffd2d064cf2781953be730df2374d16f3c0ce536f0fc6

> Федеральное государственное бюджетное образовательное учреждение высшего образования «Юго-Западный государственный университет»  $(IO3<sub>ry</sub>)$

### Кафедра финансов и кредита

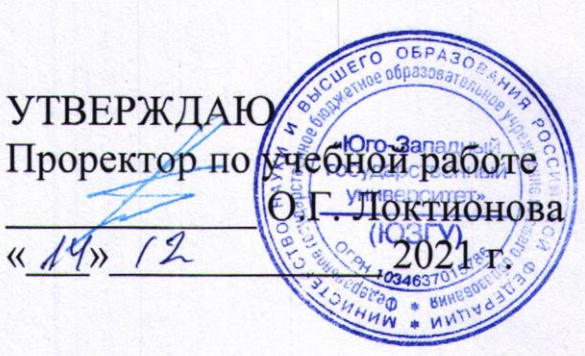

### ФИНАНСОВЫЕ ВЫЧИСЛЕНИЯ

Методические указания по выполнению лабораторных работ для бакалавров направления подготовки 38.03.01 Экономика

Курск 2021

**УДК 336** 

Составитель: Остимук О.В.

#### Рецензент

Доктор экономических наук, профессор Т.С. Колмыкова

Финансовые вычисления: методические указания по выполнению лабораторных работ для бакалавров направления подготовки 38.03.01 Экономика / Юго-Зап. гос. ун-т; сост.: О.В. Остимук. Курск, 2021. 52 c.

В методических указаниях определены цели и задачи изучения дисциплины «Финансовые вычисления», приведены задания для выполнения лабораторных работ.

Методические указания соответствуют требованиям рабочей составленной  $\overline{B}$ программы, соответствии  $\mathbf{c}$ федеральным государственным образовательным стандартом высшего образования направления подготовки 38.03.01 Экономика.

#### Текст печатается в авторской редакции

Подписано в печать . Формат  $60x84$  1/16. . Уч.-изд. л. А. У. Тираж экз. Заказ 1969. Бесплатно. Усл. печ. л. Юго-Западный государственный университет. 305040, г. Курск, ул. 50 лет Октября, 94

# **СОДЕРЖАНИЕ**

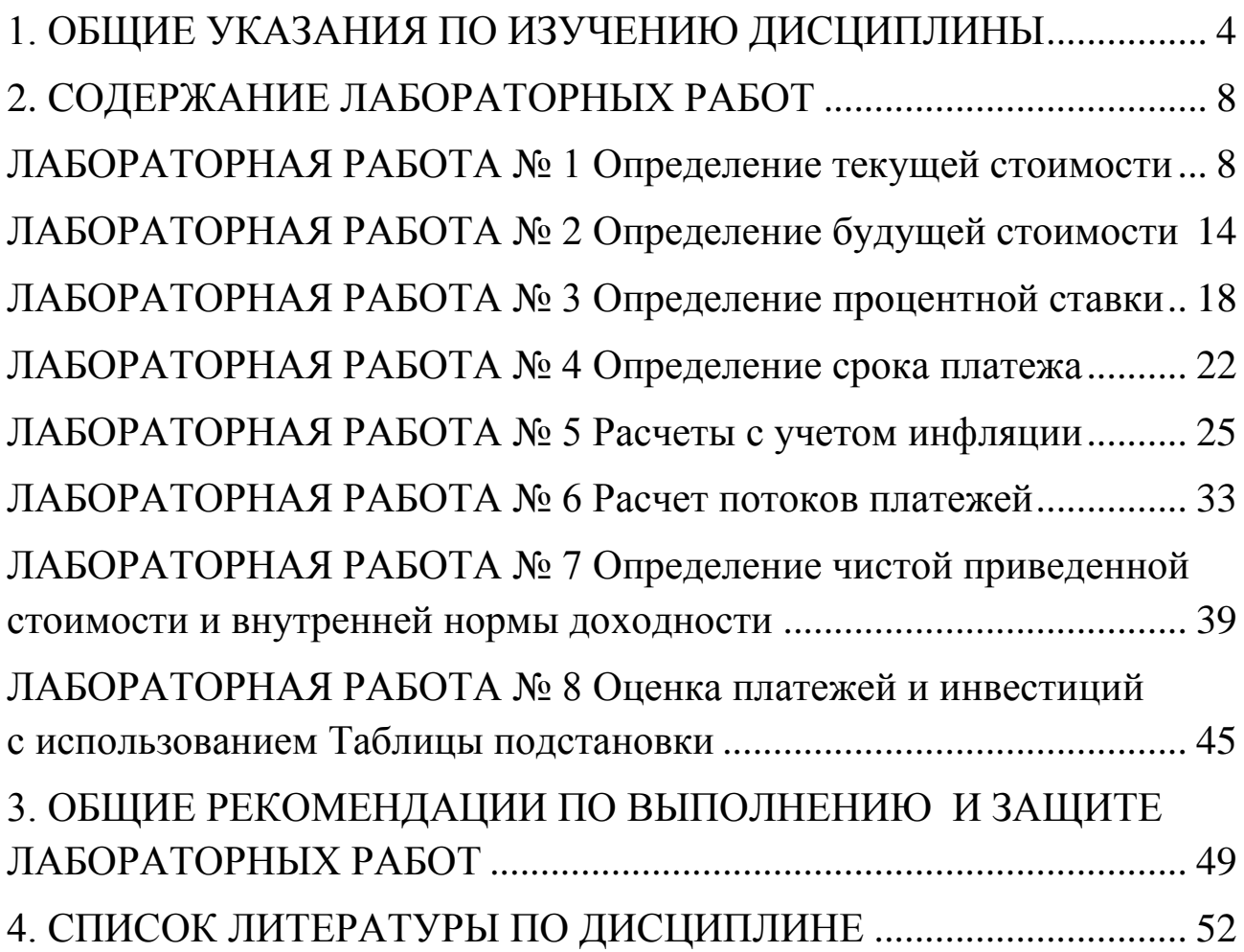

### <span id="page-3-0"></span>1. ОБЩИЕ УКАЗАНИЯ ПО ИЗУЧЕНИЮ ДИСЦИПЛИНЫ

#### Цель изучения дисциплины

Овладение бакалаврами систематизированным набором методов которые применяются финансово-экономических формул.  $\overline{B}$  $\mathbf{M}$ расчетах; выработка умения самостоятельно расширять экономические знания, проводить экономические расчеты, связанные с начислением процентов, финансированием и кредитованием, а также с различными видами коммерческих сделок и инвестиционных проектов.

#### Залачи лиспиплины

- формирование у бакалавров основных понятий и положений количественного финансово-экономического анализа;

- усвоение фундаментальных понятий и методов финансовой математики:

- приобретение навыков проведения финансовых вычислений и финансово-экономического анализа  $\bf{B}$ различных cobepax деятельности.

### Перечень планируемых результатов обучения по дисциплине Обучающиеся должны знать:

- важность процесса сознательной. самостоятельной, совершенствования познавательной деятельности  $\mathbf{C}$ целью профессиональных качеств или навыков;

- способы организации учебно-познавательной деятельности;

- объективные связи обучения, воспитания и развития личности, современные образовательные технологии;

- процессы информатизации современного общества; средств информационных и коммуникационных классификацию технологий;

- основные информационно-коммуникационные технологии, информации обеспечения передачи применяемые  $\mathbf{M}$ ДЛЯ взаимодействия:

- основные требования информационной безопасности; правовые аспекты использования информационных технологий;

- основные способы сбора, обработки и анализа данных;

 основные формы и виды действующей статистической отчетности;

основные методы расчета статистических показателей;

 основные понятия, категории и инструменты экономической теории и экономики предприятия;

 основы построения, расчета и анализа современной системы показателей, характеризующей деятельность хозяйствующих субъектов;

 методы построения эконометрических моделей объектов, явлений и процессов;

 основы математического анализа, линейной алгебры, теории вероятностей и математической статистики, необходимые для решения экономических задач;

 основы построения, расчета и анализа современной системы показателей, характеризующих деятельность хозяйствующих субъектов на микро- и макроуровне;

 методы построения эконометрических моделей, объектов, явлений и процессов;

 основы современных информационных технологий переработки информации и их влияние на успех в профессиональной деятельности;

 принципы использования современных информационных технологий и инструментальных средств для решения различных задач в своей профессиональной деятельности;

 основные программные продукты, используемые в социальноэкономических системах;

**уметь**:

выявлять проблемы своего самообразования;

 ставить цели, планировать и организовать свой индивидуальный процесс образования;

 развивать навыки самообразования, теоретически анализировать результаты своей деятельности;

 использовать информационные ресурсы для поиска и хранения информации;

 пользоваться автоматизированными системами библиографической культуры;

 применять специализированное программное обеспечение для обработки информации в соответствии с решаемыми профессиональными задачами;

собирать и регистрировать полученные данные;

 проводить анализ данных с использованием средств вычислительной техники;

 формулировать основные выводы, полученные в результате анализа и обработки данных; наглядно представлять полученную для решения профессиональных задач информацию;

 использовать источники экономической, социальной, управленческой информации;

 рассчитывать на основе типовых методик экономические и социально-экономические показатели деятельности хозяйствующих субъектов;

 анализировать данные, характеризующие обеспеченность хозяйствующего субъекта финансовыми, материальными, трудовыми ресурсами и уровень эффективности их использования; строить эконометрические модели объектов, явлений, процессов;

 анализировать и интерпретировать статистическую, бухгалтерскую и финансовую информацию;

 анализировать и взаимоувязывать основные экономические явления и процессы;

 строить на основе описания ситуаций стандартные теоретические и эконометрические модели, анализировать и содержательно интерпретировать полученные результаты;

 работать с программными продуктами общего назначения, соответствующими современным требованиям мирового рынка;

 работать в локальных и глобальных компьютерных сетях, использовать в профессиональной деятельности сетевые средства поиска и обмена информацией;

 интерпретировать и использовать результаты обработки информации экономико-ориентированными программными продуктами;

#### **владеть**:

навыками планирования собственной деятельности;

навыками развития индивидуальных способностей;

опытом эффективного целеполагания;

 методами решения задач профессиональной деятельности с применением средств информационных технологий;

 приемами применения деловой графики и мультимедиа информации;

навыками разработки мультимедийных ресурсов;

способами первичной обработки собранных данных;

навыками использования средств вычислительной техники;

 техникой расчета показателей, необходимых для решения профессиональных задач;

 приемами систематизации экономических и социальноэкономических показателей, характеризующих деятельность хозяйствующих субъектов;

 методами проведения анализа и диагностики финансовохозяйственной деятельности хозяйствующих субъектов;

 методами построения эконометрических моделей объектов, явлений, процессов; навыками подготовки аналитического заключения;

 методами и приемами анализа экономических явлений и процессов с помощью стандартных теоретических и эконометрических моделей;

методикой построения эконометрических моделей;

 навыками использования современных информационнопоисковых систем;

 основными приемами работы с техническими средствами при решении экономических и исследовательских задач;

 приемами передачи данных в локальных и глобальных компьютерных сетях;

 приемами работы со специализированными программными продуктами.

### <span id="page-7-0"></span>2. СОДЕРЖАНИЕ ЛАБОРАТОРНЫХ РАБОТ

### ЛАБОРАТОРНАЯ РАБОТА №1 Определение текущей стоимости

<span id="page-7-1"></span>Цель работы: освоить применение функций Excel для расчета текущей стоимости.

### ТЕОРЕТИЧЕСКАЯ ЧАСТЬ

Во многих задачах используется понятие текущей (современной) стоимости денег. Согласно концепции временной стоимости денег, расходы и доходы, не относящиеся к одному моменту времени, можно сопоставить путем дисконтирования, т.е. путем приведения к одному сроку. Текущая стоимость определяется как результат приведения будущих расходов и доходов к начальному периоду времени.

Функция ПС возвращает приведенную (текущую) стоимость инвестиций при условии равных по величине платежей через равные интервалы и постоянной процентной ставки. Этот расчет является обратным к определению будущей стоимости при помощи функции  $\overline{BC}$ .

Синтаксис: ПС (ставка; кпер; плт; бс; тип),

- где ставка процентная ставка за период;
	- кпер общее число периодов;
		- плт величина периодического платежа (хотя этот аргумент считается обязательным, его можно опускать, что эквивалентно нулевому значению данного аргумента);
		- необязательный аргумент, задающий будущую  $\delta c$  – (наращенную) стоимость или остаток средств после последней выплаты:
	- $mu -$ необязательный аргумент, принимающий значение 0 или 1, и определяющий момент выплаты. Если тип опущен или равен нулю, то выплаты производятся в периода, если он равен 1, то конце выплаты производятся в начале периода.

### ПРАКТИЧЕСКАЯ ЧАСТЬ

Задание 1. Определите, сколько средств необходимо иметь на счете, чтобы их хватило на выплату 12 ежемесячных платежей по 500 руб. (в конце месяца)? Необходимо учесть, что средства, которые находятся на счете, обеспечивают прибыль по эффективной годовой ставке 6 %.

### Ход работы:

необходимо Лля  $\mathbf{1}$ . решения этой задачи использовать финансовую функцию ПС.

Функция ПС имеет следующий синтаксис:

ПС (ставка; кпер; плт; бс; тип).

Описание аргументов приведено выше.

2. Запустите редактор электронных таблиц MS Excel и введите исходные данные для решения задачи как показано на рис. 1.

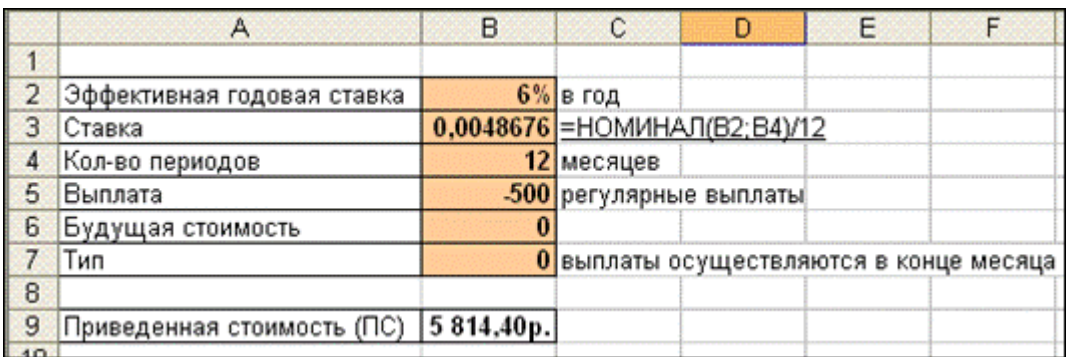

Рисунок 1 – Исходные данные и результат решения задачи

Прежде чем использовать функцию ПС, необходимо учесть, что в условии задачи нам дана эффективная годовая процентная ставка, которую необходимо преобразовать в ежемесячную годовую ставку. Это можно сделать при помощи функции НОМИНАЛ по формуле: =НОМИНАЛ(В2;В4)/12, и в дальнейшем в расчете необходимо использовать полученный результат.

Также следует обратить внимание на то, что:

- аргумент *плт* отрицательный, поскольку в условии задачи производятся выплаты;

- количество периодов (аргумент кпер) равно 12, так как выплаты ежемесячные;

- значение аргумента бс равно нулю;

 значение аргумента *тип* равно 0, поскольку по условию задачи выплаты производятся в конце периода.

3. После успешного ввода исходных данных, можно произвести расчет, для этого необходимо вызвать «Мастер функций» (пиктограмма  $f(x)$ ), выбрать в появившемся окне категорию «Финансовые» и в предложенном списке выбрать функцию ПС (рис. 2).

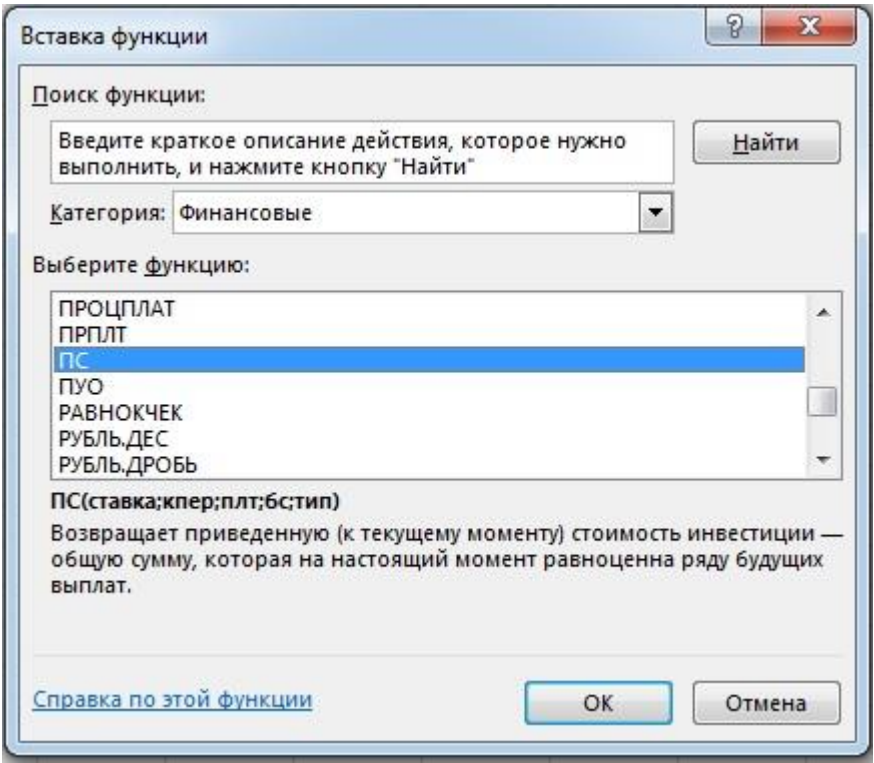

Рисунок 2 – Окно «Вставка функции»

4. Заполните появившееся окно, как показано на рис. 3.

5. После того, как все данные введены, нажмите кнопку ОК и посмотрите на полученный результат, который будет являться ответом на вопрос задачи (рис. 3).

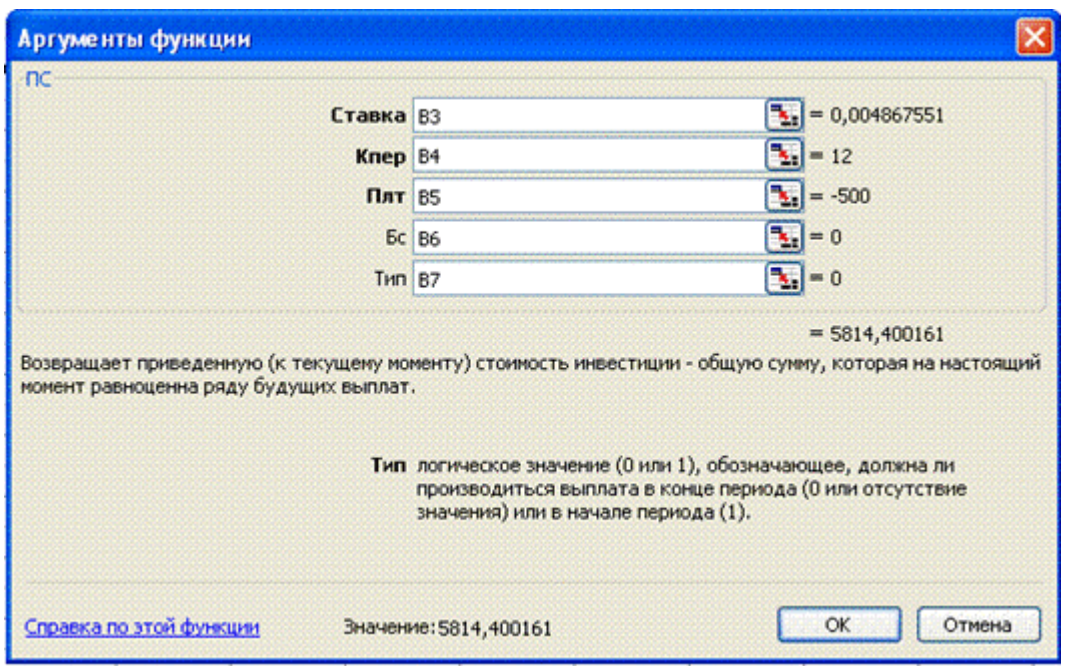

Рисунок 3 – Окно «Аргументы функции»

**Задание 2.** Определите, какую сумму необходимо поместить в банк под 20% годовых, чтобы иметь возможность в конце первого, второго, третьего и четвертого года заплатить за обучение по 135 000 руб.

## *Ход работы:*

Расчет ведется по формуле для определения текущей стоимости обычной ренты:

$$
PV = \frac{R}{i} \left( 1 - \frac{1}{\left( 1 + i \right)^{\mathbf{n}}} \right)
$$

где **PV–** текущая стоимость серии финансовых платежей;

- **R** размер ежегодного взноса;
- **n –** общее число периодов выплат;
- **i –** процентная ставка.

Поэтому к задаче применима финансовая функция ПС, дающая результат 349 479 руб.

Решим эту же задачу с помощью средства Excel **Подбор параметра.**

1. Создадим рабочий лист, позволяющий вычислить современную стоимость аннуитета, как на рис. 4.

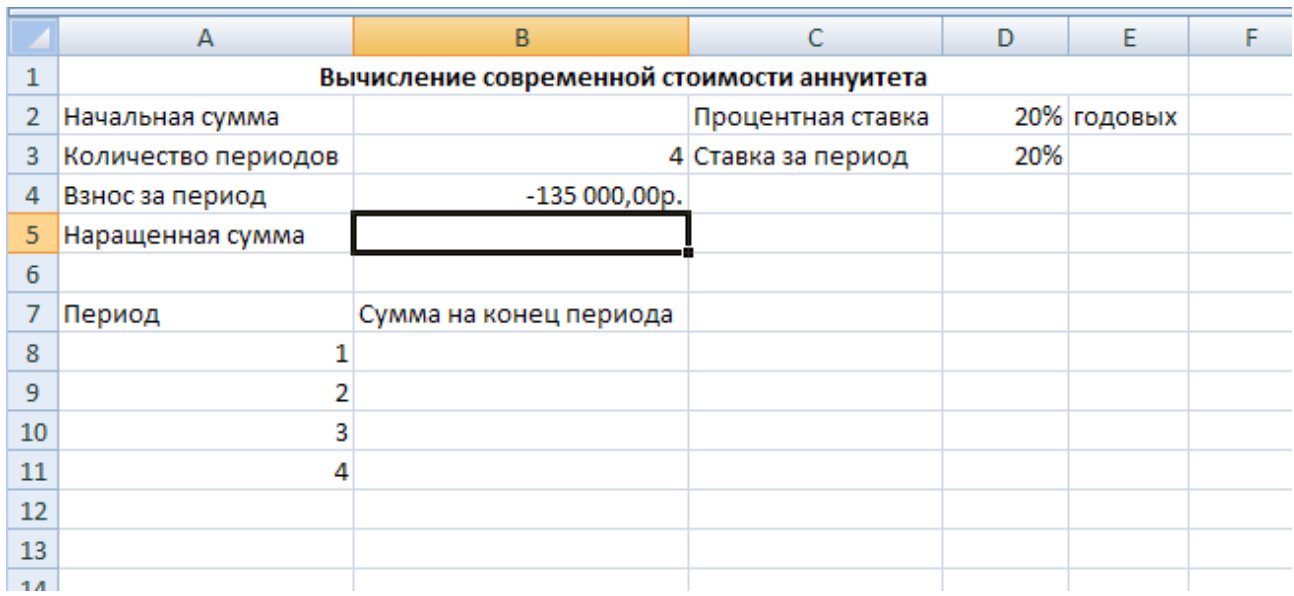

Рисунок 4 – Рабочий лист, предназначенный для вычисления современной стоимости аннуитета

2. Сделаем предварительные установки:

введем в ячейку D3 число 20% (ставка за период);

введем в ячейку В3 число 4 (количество периодов);

введем в ячейку В4 число -135 000 (взнос за период).

3. Далее с помощью команды **СЕРВИС Подбор параметра**  открываем одноименное диалоговое окно, где делаем следующие установки:

в поле **Установить в ячейке** указываем адрес ячейки В5;

 в поле **Значение** вводим число 0 – после оплаты четвертого года обучения на счету ничего не останется;

в поле **Изменяя значение ячейки** указываем адрес В2.

4. В диалоговом окне **Подбор параметра** щелкаем на кнопке ОК и получаем желаемый результат в ячейке В2.

Результат получился тот же, что и при вычислении по формуле ПС.

**Задание 3.** Рассматривается два варианта покупки недвижимости: заплатить сразу 2 300 000 руб. или в рассрочку – по 20 500 руб. ежемесячно в течение 15 лет. Определите,

какой вариант предпочтительнее, если процентная ставка равна 8% годовых. **Результат:** -2 145 132,14 руб.

## КОНТРОЛЬНЫЕ ВОПРОСЫ

1. Дайте определение понятия дисконтирование.

2. Для чего используется функция ПС? Проведите ее синтаксис.

3. Перечислите, при каких расчетах может быть полезна функция ПС и приведите классическую формулу, которая заменяет эта функция в каждом конкретном случае.

4. Опишите, как используется инструмент анализа Подбор параметра.

5. Какой тип задач решается с помощью Подбора параметра?

## **ЛАБОРАТОРНАЯ РАБОТА № 2 Определение будущей стоимости**

<span id="page-13-0"></span>*Цель работы:* освоить применение функций MS Excel по расчету значений будущей стоимости.

## ТЕОРЕТИЧЕСКАЯ ЧАСТЬ

Функция БС позволяет рассчитать будущую (наращенную) стоимость серии фиксированных периодических платежей, а также будущую стоимость текущего значения вклада или займа при постоянной процентной ставке.

*Синтаксис:* **БС (ставка;кпер;плт;***пс***;***тип***)**,

- где **ставка** процентная ставка за период;
	- **кпер** общее число периодов;
		- **плт** величина периодического платежа (хотя этот аргумент считается обязательным, его можно опускать, что эквивалентно нулевому значению данного аргумента);
		- *пс* необязательный аргумент, задающий приведенную (текущую) стоимость;
		- *тип* необязательный аргумент, принимающий значение 0 или 1, и определяющий момент выплаты. Если *тип* опущен или равен нулю, то выплаты производятся в конце периода, если он равен 1, то выплаты производятся в начале периода.

## ПРАКТИЧЕСКАЯ ЧАСТЬ

**Задание 1.** Вкладчиком вложено в банк 25 000 руб. под 7% годовых. В конце каждого месяца вкладчик пополняет свой вклад на 800 руб. Какая сумма денег будет на счете через 8 лет?

## *Ход работы:*

Для решения задачи необходимо использовать финансовую функцию БС. Функция БС имеет следующий синтаксис: БС(*ставка;кпер;плт;пс;тип*).

1. В новой книге MS Excel введите исходные данные, как приведено на рис. 1.

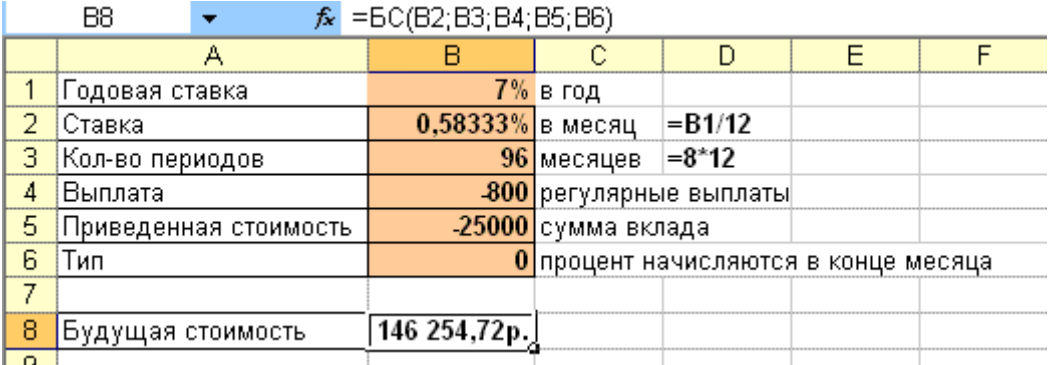

Рисунок 1 – Исходные данные и результат решения задачи

Обратите внимание, что:

 периодические вклады происходят ежемесячно, поэтому необходимо перевести значение аргументов *кпер* и *ставка*. Значение аргумента *кпер* будет равно 96 (12 мес. × 8 лет), аргумент *ставка* будет равен 0,005833 (7%/12);

 аргументы *плт* и *пс* отрицательны, так как, с точки зрения вкладчика, деньги отданы;

 аргумент *тип* равен нулю, так как ежемесячное пополнение вклада осуществляется в конце месяца.

2. После этого можно вычислить будущую стоимость по формуле =БС(В2;В4;В3;В4;В5;В6). Для этого необходимо вызвать «Мастер функций», выбрать функцию БС. Таким образом, на счете вкладчика через 8 лет будет 146 254,72 руб. (решение задачи также приведено на рис. 1).

**Задание 2.** Выдан кредит в сумме 1 млн. руб. с 15.01.2021 по 15.03.2021 под 22% годовых (табл. 1). Рассчитайте сумму к погашению.

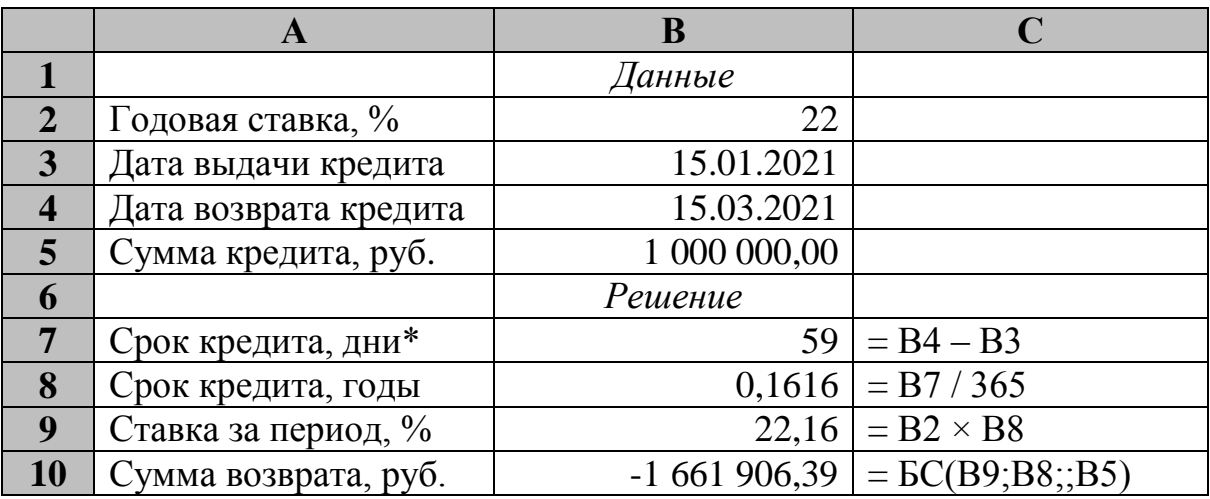

### **Расчет суммы к погашению**

\* Если в результате получилось значение даты, то необходимо перевести ячейку В7 в числовой формат.

- **Задание 3.** Сумма 20 000 руб. размещена под 9% годовых на три года. Проценты начисляются каждый квартал. Определите, какая сумма будет на счете через 3 года.
- **Задание 4.** Кредит в размере 20 000 руб. выдан на полтора года под 28% годовых с ежеквартальным погашением. Определите сумму конечного платежа. **Результат:** 30 014,61.
- **Задание 5.** Банк принимает вклад на срок 3 месяца с объявленной годовой ставкой 10% или на 6 месяцев под 11%. Как выгоднее вкладывать деньги: дважды на 3 месяца или один раз на полгода? **Результат:** 1,056 руб., 1,050 руб.

## КОНТРОЛЬНЫЕ ВОПРОСЫ

1. Дайте определение основным понятиям финансовой математики: процент, процентная ставка, период начисления, капитализация, наращение, дисконтирование.

2. Назовите виды процентных ставок и дайте им определение.

3. Приведите основные формулы расчета при начислении простых процентов.

4. Приведите основные формулы расчета при начислении сложных процентов.

5. Как производится расчет основных величин при внутригодовой капитализации процентов?

6. Каковы особенности платежей пре- и постнумерандо?

7. Назовите основные средства Excel, используемые для проведения финансового анализа.

8. Опишите технологию использования финансовых функций Excel.

9. Для чего используется функция БС? Приведите ее синтаксис и классическую формулу, которую заменяет эта функция.

10.Какие варианты использования функции БС вы знаете?

## **ЛАБОРАТОРНАЯ РАБОТА № 3 Определение процентной ставки**

<span id="page-17-0"></span>*Цель работы:* освоение навыков применения функций Excel для расчета процентной ставки.

## ТЕОРЕТИЧЕСКАЯ ЧАСТЬ

Функции этой группы позволяют находить величины, расчет которых весьма затруднен, если ведется вручную. К ним относятся:

1) значение постоянной процентной ставки за один период для серии фиксированных периодических платежей; значение ставки процента по вкладу или займу – функция СТАВКА;

2) номинальная и эффективная процентные ставки при заданном количестве периодов между промежуточными вычислениями – взаимообратные функции НОМИНАЛ и ЭФФЕКТ.

Функция СТАВКА определяет значение процентной ставки за один расчетный период. Для нахождения годовой процентной ставки полученное значение следует умножить на число расчетных периодов, составляющих год.

### *Синтаксис:* **СТАВКА (кпер;плт;пс;***бс***;***тип;предположение***)**,

### где **кпер** – общее число периодов;

- **плт** величина периодического платежа (хотя этот аргумент считается обязательным, его можно опускать, что эквивалентно нулевому значению данного аргумента);
	- **пс** аргумент, задающий приведенную (текущую) стоимость (хотя этот аргумент считается обязательным, его можно опускать, что эквивалентно нулевому значению данного аргумента);
	- *бс* необязательный аргумент, задающий будущую (наращенную) стоимость или остаток средств после последней выплаты;
- *тип* необязательный аргумент, принимающий значение 0 или 1, и определяющий момент выплаты. Если **тип** опущен или равен нулю, то выплаты производятся в

конце периода, если он равен 1, то выплаты производятся в начале периода.

*предположение –* предполагаемая величина ставки, по умолчанию равная 10%.

Функция вычисляется методом последовательного приближения и может не иметь решения или иметь несколько решений. Если после 20 итераций погрешность определения ставки превышает 0,0000001, то функция СТАВКА возвращает значение ошибки. В этом случае можно попытаться задать другой аргумент *предположение*. В большинстве случаев этого не требуется.

Функции НОМИНАЛ и ЭФФЕКТ взаимообратные: одна вычисляет эффективную процентную ставку по номинальной, а другая – номинальную по эффективной и имеют одинаковый синтаксис:

*Синтаксис:* **НОМИНАЛ (ставка;кол\_периодов),**

где **ставка** – эффективная процентная ставка; **кол\_периодов** – число процентных периодов.

*Синтаксис:* **ЭФФЕКТ (ставка;кол\_периодов)**

где **ставка** – номинальная процентная ставка; **кол\_периодов** – число процентных периодов.

Если значение аргумента **кол\_периодов** не является целым числом, то в качестве аргумента берется целая часть этого числа.

Если значение аргумента **кол\_периодов** равно 1, то функции НОМИНАЛ и ЭФФЕКТ возвращают значения аргумента без изменения.

#### ПРАКТИЧЕСКАЯ ЧАСТЬ

**Задание 1.** Три коммерческих банка предложили возможным клиентам следующие условия: первый банк предлагает простые проценты из расчета 35% годовых, второй – по номинальной ставке 30% при ежемесячном начислении процентов, третий – по номинальной ставке 32% и поквартальном начислении процентов. В какой банк клиенту выгоднее вкладывать деньги? **Результат:** 0,35; 0,34489; 0,3605.

- **Задание 2.** Какой должна быть минимальная процентная ставка, чтобы произошло удвоение вклада за год при начислении процентов:
	- а) поквартально;
	- б) ежемесячно?

#### **Рекомендации по выполнению**

Решите задачу с помощью средства **Подбор параметра**.

**Задание 3.** Определите сложную процентную ставку при ежемесячном начислении процентов, эквивалентную сложной учетной ставке 60% при дисконтировании 1 раз в год. **Результат:** 95,22%

- **Задание 4.** Предположим, что компании Х потребуется 1 млн. руб. через 2 года. Компания готова вложить 50 тыс. руб. сразу и по 25 тыс. руб. каждый последующий месяц. Каким должен быть процент на инвестированные средства, чтобы получить необходимую сумму в конце второго года? **Результат:** 39,36%
- **Задание 6.** Рассчитать процентную ставку для четырехлетнего займа в 70 тыс. руб. с ежемесячным погашением по 2,5 тыс. руб. при условии, что заем полностью погашается. **Результат:** 29,5%

### КОНТРОЛЬНЫЕ ВОПРОСЫ

1. Раскройте сущность процентной ставки. От чего зависит ее фактический размер?

2. Что определяет функция СТАВКА, и каким методом она вычисляется?

3. Перечислите варианты практического применения функции СТАВКА и приведите ее синтаксис в каждом конкретном случае.

4. В каком случае функция СТАВКА возвращает значение ошибки?

5. Какая ставка процента называется номинальной? Эффективной?

6. Что характеризует эффективная ставка процента? Приведите классическую формулу, по которой она определяется.

7. Для чего используются функции НОМИНАЛ и ЭФФЕКТ? Почему они являются взаимообратными?

8. Приведите синтаксис функций НОМИНАЛ и ЭФФЕКТ.

9. Какие платежи называются эквивалентными? В чем состоит принцип эквивалентности?

10. Какой уровень процентной ставки называется критическим, или барьерным?

11. Приведите формулы, определяющие эквивалентность процентных ставок.

## **ЛАБОРАТОРНАЯ РАБОТА № 4 Определение срока платежа**

<span id="page-21-0"></span>*Цель работы:* изучение возможностей применения функций Excel для расчета срока платежа.

## ТЕОРЕТИЧЕСКАЯ ЧАСТЬ

Функция КПЕР возвращает общее количество периодов выплат, как для единой суммы вклада (займа), так и для инвестиции на основе периодических постоянных выплат и постоянной процентной ставки. Полученное значение можно также использовать как показатель срока окупаемости при анализе инвестиционного проекта.

*Синтаксис:* **КПЕР (ставка;плт;пс;***бс***;***тип***)**,

- где **ставка** процентная ставка за период;
	- **плт** величина периодического платежа (хотя этот аргумент считается обязательным, его можно опускать, что эквивалентно нулевому значению данного аргумента);
		- **пс** аргумент, задающий приведенную (текущую) стоимость (хотя этот аргумент считается обязательным, его можно опускать, что эквивалентно нулевому значению данного аргумента);
		- *бс* необязательный аргумент, задающий будущую (наращенную) стоимость или остаток средств после последней выплаты;
		- *тип* необязательный аргумент, принимающий значение 0 или 1, и определяющий момент выплаты. Если *тип* опущен или равен нулю, то выплаты производятся в конце периода, если он равен 1, то выплаты производятся в начале периода.

## ПРАКТИЧЕСКАЯ ЧАСТЬ

**Задание 1.** Рассчитайте, через сколько лет вклад размером 1 млн. руб. достигнет величины 1 млрд. руб., если годовая процентная ставка по вкладу 16,79% и начисление процентов производится ежеквартально.

**Результат:** 42 года.

**Задание 2.** Какой срок погашения нужно поставить в векселе номиналом 10 тыс. руб., если владелец векселя получил 8 тыс. руб.? Величина номинальной учетной ставки – 16%. Дисконтирование поквартальное. Банковский год – 360 дней.

Результат: 1,36656 лет, или ≈492 дня.

**Задание 3.** У вас в банке на счету лежит 1 млн. руб. под 15% годовых. Каждый месяц с этого счета вы снимаете 20 тыс. руб. Определите срок, за который вы сможете потратить свой миллион.

### *Рекомендации по выполнению:*

Решите задачу с помощью средства **Подбор параметра**.

- **Задание 4.** Кредит размером 66 тыс. руб., выданный под 36% годовых, погашается обычными ежемесячными платежами 6630 руб. Рассчитайте срок погашения кредита. **Результат:** 1 год.
- **Задание 5.** Платеж 40 000 руб. с уплатой через 3 месяца заменяется на платеж 50 000 руб. Определите срок второго платежа, если используется сложная процентная ставка 40% годовых.

## КОНТРОЛЬНЫЕ ВОПРОСЫ

1. Дайте определение понятия «период начисления».

2. Почему необходимо учитывать временной фактор при оценке финансовых показателей?

3. Чем отличаются математическое дисконтирование и банковский учет?

4. Что показывают коэффициенты дисконтирования?

5. Для чего используется функция КПЕР? Приведите ее синтаксис.

6. Перечислите, при каких расчетах может применяться функция КПЕР, и приведите классические формулы, которые заменяет эта функция в каждом конкретном случае.

7. Что такое конверсия платежей? Консолидация платежей?

8. Приведите формулы для определения срока заменяющего платежа для простых и сложных процентов.

9. Как определить срок погашения объединенного векселя?

## ЛАБОРАТОРНАЯ РАБОТА № 5 Расчеты с учетом инфляции

<span id="page-24-0"></span>Цель работы: изучение функций Excel, предназначенных для расчета показателей инфляции.

### ТЕОРЕТИЧЕСКАЯ ЧАСТЬ

Инфляция представляет собой рост общего уровня цен в экономике.

Обший уровень цен рассчитывается на основании фиксированного набора (корзины) потребительских товаров. Состав корзины постоянный и включает в себя товары с кратко-, средне- и долгосрочным сроком службы, а также услуги. Общая численность таких товаров - 300-400, в зависимости от методики расчета инфляции в той или иной стране.

Обозначим стоимость такой корзины в начальный (базисный) период времени обозначить как S<sub>0</sub>, а в текущий (отчетный) период времени – как  $S_1$ . Тогда, если  $S_1 > S_0$ , то в экономике на протяжении исследуемого периода имела место инфляция. В противном случае, если  $S_1 < S_0$ , то в экономике наблюдалась дефляция.

Для оценки величины инфляции используют два основных показателя:

1) индекс инфляции или индекс потребительских цен показывает, во сколько раз изменился уровень цен:

$$
I = \frac{S_1}{S_0};
$$

2) уровень инфляции - показывает, на сколько процентов изменился уровень цен:

$$
\lambda = \frac{S_1 - S_0}{S_0} \times 100\%,
$$
  

$$
\lambda = \left(\frac{S_1}{S_0} - 1\right) \times 100\% = (I - 1) \times 100\%.
$$

При учете влияния инфляции также используются обобщающие показатели:

1) общий индекс инфляции:

$$
I = I_1 \times I_2 \times ... \times I_n = \frac{S_1}{S_0} \times \frac{S_2}{S_1} \times ... \times \frac{S_n}{S_{n-1}} = \frac{S_n}{S_0};
$$

2) средний индекс инфляции:

$$
\overline{\mathbf{I}} = \sqrt[n]{\mathbf{I}_1 \times \mathbf{I}_2 \times \ldots \times \mathbf{I}_n} = \sqrt[n]{\frac{\mathbf{S}_n}{\mathbf{S}_0}}.
$$

To зная помесячные показатели инфляции, есть. можно рассчитать поквартальные и погодичные показатели инфляции. А среднеквартальный зная годовой уровень ннфляции – ИЛИ среднемесячный уровень инфляции.

При расчете среднего индекса инфляции особое внимание следует обратить на показатель n (степень корня). Она будет всегда на единицу меньше, чем исходное количество периодов.

#### ПРАКТИЧЕСКАЯ ЧАСТЬ

Задание 1. На рисунке 1 приведены исходные данные помесячных уровней инфляции на протяжении года (диапазон ячеек A1:B13 рабочего листа Excel). Например, за январь общий уровень повышения цен, или общий уровень инфляции составил 1,6%; в феврале - +1,9% и так далее. Вплоть до июля месяца мы видим ежемесячный рост цен. С августа по октябрь мы наблюдали снижение общего уровня цен, то есть, дефляцию. И в последние месяцы года инфляция вновь возобновилась.

|                | Файл<br>Главная                                     | Вставка<br>Разметка страницы                                                            | Формулы                                                                | Данные |                | Рецензирование                                     | Вид                      |     | Разработчик         |                      | Надстройки                                                                |          |
|----------------|-----------------------------------------------------|-----------------------------------------------------------------------------------------|------------------------------------------------------------------------|--------|----------------|----------------------------------------------------|--------------------------|-----|---------------------|----------------------|---------------------------------------------------------------------------|----------|
|                | ¥<br>łð<br>$\overline{\phantom{a}}$<br>Вставить     | $\overline{A} \overline{A}$<br>$= 11$<br>Calibri<br>r<br>$A +$<br>$*$ $*$ $*$<br>FR + 1 | $\equiv$ $\equiv$ $\equiv$<br>$\mathfrak{D}_{\mathbb{Z}}$<br>青青春<br>植植 |        | Tepenoc текста | <b>-3-</b> Объединить и поместить в центре *       |                          |     | Общий<br><b>雪 -</b> | $\frac{9}{6}$<br>000 | $\overline{\phantom{a}}$<br>$\frac{1}{2}$ <sup>00</sup><br>$^{+60}_{-00}$ | E<br>Усл |
|                |                                                     |                                                                                         |                                                                        |        |                |                                                    |                          |     |                     |                      |                                                                           | формат   |
|                | Буфер обмена Га                                     | Шрифт                                                                                   | $\Gamma_{\rm M}$                                                       |        | Выравнивание   |                                                    |                          | Īм. |                     | Число                | $\sqrt{2}$                                                                |          |
|                | K25                                                 | $f_x$<br>$\mathbf{v}$ (=                                                                |                                                                        |        |                |                                                    |                          |     |                     |                      |                                                                           |          |
| A              | A                                                   | B                                                                                       | $\overline{C}$                                                         |        | D              | E                                                  | F                        |     | G                   | H                    | T                                                                         |          |
| $\mathbf{1}$   | Месяц                                               | Уровень инфляции, %                                                                     | Индекс инфляции                                                        |        |                |                                                    |                          |     |                     |                      |                                                                           |          |
| $\overline{2}$ | Январь                                              | 1,6                                                                                     |                                                                        |        |                |                                                    |                          |     |                     |                      |                                                                           |          |
| 3              | Февраль                                             | 1,9                                                                                     |                                                                        |        |                |                                                    |                          |     |                     |                      |                                                                           |          |
| 4              | Март                                                | 1,5                                                                                     |                                                                        |        |                |                                                    |                          |     |                     |                      |                                                                           |          |
| 5              | Апрель                                              | 1,1                                                                                     |                                                                        |        |                | $\lambda = (I-1) \times 100\%$                     |                          |     |                     |                      |                                                                           |          |
| 6              | Май                                                 | 0,8                                                                                     |                                                                        |        |                |                                                    |                          |     |                     |                      |                                                                           |          |
| 7              | Июнь                                                | 0,6                                                                                     |                                                                        |        |                |                                                    |                          |     |                     |                      |                                                                           |          |
| 8              | Июль                                                | 0,1                                                                                     |                                                                        |        |                |                                                    |                          |     |                     |                      |                                                                           |          |
| 9              | Август                                              | $-0,6$                                                                                  |                                                                        |        |                |                                                    |                          |     |                     |                      |                                                                           |          |
| 10             | Сентябрь                                            | $-1,3$                                                                                  |                                                                        |        |                | $=$                                                | $I_1 \times I_2 \times $ |     |                     |                      | $\times$                                                                  |          |
| 11             | Октябрь                                             | $-0,1$                                                                                  |                                                                        |        |                |                                                    |                          |     |                     |                      |                                                                           |          |
| 12             | Ноябрь                                              | 0,7                                                                                     |                                                                        |        |                |                                                    |                          |     |                     |                      |                                                                           |          |
| 13             | Декабрь                                             | 1,2                                                                                     |                                                                        |        |                |                                                    |                          |     |                     |                      |                                                                           |          |
| 14             |                                                     |                                                                                         |                                                                        |        |                | $I = \frac{n}{2}I_1 \times I_2 \times  \times I_n$ |                          |     |                     |                      |                                                                           |          |
| 15<br>16       |                                                     |                                                                                         |                                                                        |        |                |                                                    |                          |     |                     |                      |                                                                           |          |
| 17             | Найти:                                              |                                                                                         |                                                                        |        |                |                                                    |                          |     |                     |                      |                                                                           |          |
| 18             |                                                     |                                                                                         |                                                                        |        |                |                                                    |                          |     |                     |                      |                                                                           |          |
| 19             | Годовой индекс инфляции<br>Годовой уровень инфляции |                                                                                         |                                                                        |        |                |                                                    |                          |     |                     |                      |                                                                           |          |
| 20             |                                                     |                                                                                         |                                                                        |        |                |                                                    |                          |     |                     |                      |                                                                           |          |
| 21             | Среднемесячный индекс инфляции                      |                                                                                         |                                                                        |        |                |                                                    |                          |     |                     |                      |                                                                           |          |
| 22             | Среднемесячный уровень инфляции                     |                                                                                         |                                                                        |        |                |                                                    |                          |     |                     |                      |                                                                           |          |
| 23             |                                                     |                                                                                         |                                                                        |        |                |                                                    |                          |     |                     |                      |                                                                           |          |

Рисунок 1 – Исходные данные

Необходимо найти годовой индекс и годовой уровень инфляции, а также, среднемесячный индекс и среднемесячный уровень инфляции.

#### Ход работы:

Для нахождения годовых и среднемесячных показателей, прежде всего, необходимо перейти от исходных месячных уровней инфляции (колонка В) к соответствующим индексам инфляции (колонка С). Взаимосвязь между этими показателями демонстрирует первая формула, изображенная на рис. 1. Где  $\lambda$  – это уровень инфляции, %; I - индекс инфляции.

Выразив индекс инфляции через уровень инфляции, получим выражение:

 $I = \lambda / 100\% + 1$ .

Собственно, эту формулу и следует ввести в каждую из ячеек лиапазона С2:С13.

27

Получив, таким образом, в ячейках С2:С13 месячные индексы инфляции, найдем в ячейке С18 годовой индекс инфляции с использованием второй формулы, рис. 1. То есть, общий индекс инфляции за весь период равен произведению частных индексов инфляции за все периоды, которые входят в его состав. В ячейку С18 введем формулу:

 $=$ ПРОИЗВЕД(С2:С13).

Зная годовой индекс инфляции, рассчитаем в ячейке С19 годовой уровень инфляции с использованием первой формулы, рис. 1. Для этого в ячейку С19 введем формулу:

 $=(C18-1)\times 100.$ 

среднемесячного индекса Для нахождения инфляции нам поможет третья формула, изображенная на рис. 1. То есть, зная общий индекс инфляции, мы должны найти корень n-ой степени из нее. Где n - количество рассчитанных месячных индексов инфляции, в нашем случае n=12. Итак, в ячейку C21 введем формулу:

 $= C18 \cdot (1/12)$ .

Теперь, зная среднемесячный индекс инфляции, переходим к среднемесячному уровню инфляции. В ячейку С22 вводим формулу:

 $=(C21-1)\times 100.$ 

Итак, все формулы, которые мы ввели на рабочий лист Excel показаны на рис. 2.

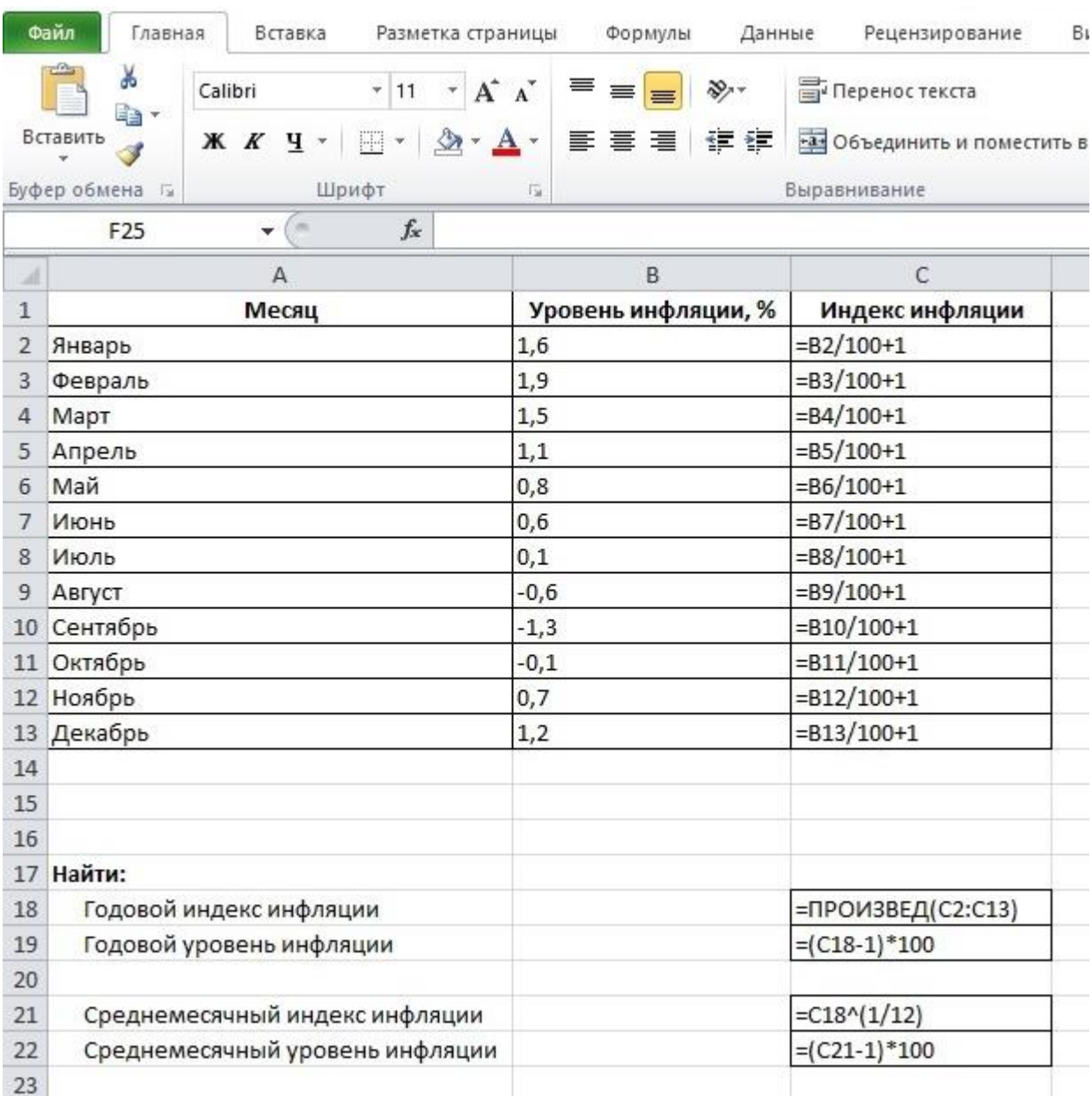

Рисунок 2 – Формулы для расчета требуемых показателей

Если теперь от формул перейти к результатам расчетов, то будем иметь, рис. 3.

|                | Файл<br>Главная                 | Вставка<br>Разметка страницы                    | Данные<br>Формулы                                |  |  |  |
|----------------|---------------------------------|-------------------------------------------------|--------------------------------------------------|--|--|--|
|                | ¥<br>Calibri<br>ia.<br>Вставить | ¥<br>11<br>$A^T A^T$<br>FF                      | 冒⊓<br>≡<br>$\mathcal{D}_{\mathcal{F}}$<br>≡<br>≡ |  |  |  |
|                |                                 | Ж К<br>ч -<br>$\mathbf{v}$<br>$\cdot$ A $\cdot$ | 틀<br>错错<br>·4 0<br>葺<br>国                        |  |  |  |
|                | Буфер обмена<br>后               | Шрифт                                           | Вырав<br>蹋                                       |  |  |  |
|                | F21                             | $f_x$<br>C.<br>÷                                |                                                  |  |  |  |
| A              | A                               | B                                               | C                                                |  |  |  |
| $\mathbf{1}$   | Месяц                           | Уровень инфляции, %                             | Индекс инфляции                                  |  |  |  |
| $\overline{2}$ | Январь                          | 1,6                                             | 1,016                                            |  |  |  |
| 3              | Февраль                         | 1,9                                             | 1,019                                            |  |  |  |
| $\overline{4}$ | Март                            | 1,5                                             | 1,015                                            |  |  |  |
| 5              | Апрель                          | 1,1                                             | 1,011                                            |  |  |  |
| $\overline{6}$ | Май                             | 0,8                                             | 1,008                                            |  |  |  |
| 7              | Июнь                            | 0,6                                             | 1,006                                            |  |  |  |
| 8              | Июль                            | 0,1                                             | 1,001                                            |  |  |  |
| 9              | Август                          | $-0,6$                                          | 0,994                                            |  |  |  |
| 10             | Сентябрь                        | $-1,3$                                          | 0,987                                            |  |  |  |
| 11             | Октябрь                         | $-0,1$                                          | 0,999                                            |  |  |  |
| 12             | Ноябрь                          | 0,7                                             | 1,007                                            |  |  |  |
| 13             | Декабрь                         | 1,2                                             | 1,012                                            |  |  |  |
| 14             |                                 |                                                 |                                                  |  |  |  |
| 15             |                                 |                                                 |                                                  |  |  |  |
| 16             |                                 |                                                 |                                                  |  |  |  |
| 17             | Найти:                          |                                                 |                                                  |  |  |  |
| 18             |                                 | Годовой индекс инфляции                         | 1,077                                            |  |  |  |
| 19             |                                 | Годовой уровень инфляции                        | 7,710                                            |  |  |  |
| 20             |                                 |                                                 |                                                  |  |  |  |
| 21             |                                 | Среднемесячный индекс инфляции                  | 1,006                                            |  |  |  |
| 22             |                                 | Среднемесячный уровень инфляции                 | 0,621                                            |  |  |  |
| 99.            |                                 |                                                 |                                                  |  |  |  |

Рисунок 3 – Результаты расчета годовых и среднемесячных показателей инфляции

По данным рисунка 3 можно сделать следующие выводы:

- в целом за год общий уровень цен в экономике вырос в 1,077 раза или на +7,71%;

- при этом, среднемесячный рост уровня цен составлял +0,621%.

**Задание 2.** Имеются прогнозные данные о возможном уровне инфляции на протяжении следующих 5 лет. Необходимо определить, какова будет реальная стоимость денежной суммы, в размере 1000 руб. через 5 лет? Исходные данные приведены на рис. 4.

|                | Файл<br>Главная   | Вставка                                                   | Разметка страницы                  | Формулы | Данные    |  |  |
|----------------|-------------------|-----------------------------------------------------------|------------------------------------|---------|-----------|--|--|
|                | ¥<br>EE           | ¥<br>11<br>Calibri                                        | $A^T A^T$<br>$\tau$                | ≡       | s.        |  |  |
|                | Вставить          | FF<br>Ж К Ч<br>$\mathbf{v}$                               | ◆<br>A<br>$\overline{\phantom{a}}$ | 青青青     | -3.<br>铜铜 |  |  |
|                | Буфер обмена<br>后 | Шрифт                                                     | 届                                  |         | Вырі      |  |  |
|                | H19               | $f_x$<br>m<br>÷                                           |                                    |         |           |  |  |
| A              | $\mathbb{A}$      | B                                                         |                                    | C       |           |  |  |
| 1              | Год               | Уровень инфляции, %                                       |                                    |         |           |  |  |
| $\overline{2}$ | ł                 | 10                                                        |                                    |         |           |  |  |
| 3              | II                | 10                                                        |                                    |         |           |  |  |
| $\overline{4}$ | Ш                 | 12                                                        |                                    |         |           |  |  |
| 5              | IV                | 8                                                         |                                    |         |           |  |  |
| $\overline{6}$ | V                 | 7                                                         |                                    |         |           |  |  |
| 7              |                   |                                                           |                                    |         |           |  |  |
| 8              |                   |                                                           |                                    |         |           |  |  |
|                |                   | Какова будет реальная стоимость денежной суммы, в размере |                                    |         |           |  |  |
| 9              |                   | 1000 рублей, через 5 лет?                                 |                                    |         |           |  |  |
| 10             |                   |                                                           |                                    |         |           |  |  |
| 11             |                   | Реальная стоимость:                                       |                                    |         |           |  |  |
| 12             |                   |                                                           |                                    |         |           |  |  |

Рисунок 4 – Исходные данные

## *Ход работы:*

Практическое решение данной задачи снова сводится к нахождению общего индекса инфляции.

Сначала в колонке С находим индексы инфляции за каждый год. Далее в ячейке С7 рассчитываем общий индекс инфляции путем перемножения годовых индексов между собой. По результатам расчетов он будет равен 1,566. То есть, за 5 лет общий уровень цен в экономике вырастет в 1,566 раза. И ровно во столько же раз упадет покупательная способность наших 1000 руб.

В ячейке С11 рассчитываем реальную стоимость 1000 руб., как 1000 / 1,566 = 638,54 руб. Соответствующие результаты расчетов приведены на рис. 5.

|                | Файл<br>Главная           | Вставка                                       | Разметка страницы<br>Формулы<br>Данные                    |  |  |  |  |
|----------------|---------------------------|-----------------------------------------------|-----------------------------------------------------------|--|--|--|--|
|                | Ж<br>ia -                 | ¥<br>Calibri<br>11<br>$\overline{\mathbf{v}}$ | ≡<br>亭<br>$A^A$                                           |  |  |  |  |
|                | Вставить                  | W<br>Ж К Ч<br>۷                               | $\frac{1}{2}$<br>亖<br>喜<br>铜铜<br>国                        |  |  |  |  |
|                | Буфер обмена<br>后         | Шрифт                                         | Выра<br>症                                                 |  |  |  |  |
|                | G15                       | $f_x$<br>m<br>÷                               |                                                           |  |  |  |  |
| -A             | A                         | B                                             | C                                                         |  |  |  |  |
| 1              | Год                       | Уровень инфляции, %                           | Индекс инфляции                                           |  |  |  |  |
| $\overline{2}$ | ı                         | 10                                            | 1,1                                                       |  |  |  |  |
| 3              | Ш                         | 10                                            | 1,1                                                       |  |  |  |  |
| 4              | Ш                         | 12                                            | 1,12                                                      |  |  |  |  |
| 5              | IV                        | 8                                             | 1,08                                                      |  |  |  |  |
| 6              | V                         | $\overline{7}$                                | 1,07                                                      |  |  |  |  |
| 7              |                           | Общий индекс инфляции                         | 1,566                                                     |  |  |  |  |
| 8              |                           |                                               |                                                           |  |  |  |  |
|                |                           |                                               | Какова будет реальная стоимость денежной суммы, в размере |  |  |  |  |
| 9              | 1000 рублей, через 5 лет? |                                               |                                                           |  |  |  |  |
| 10             |                           |                                               |                                                           |  |  |  |  |
| 11             |                           | Реальная стоимость:                           | 638,54                                                    |  |  |  |  |
| 12             |                           |                                               |                                                           |  |  |  |  |

Рисунок 5 – Результаты расчетов

Таким образом, через 5 лет за 1000 руб. мы сможем приобрести ровно такое же количество товаров и услуг, как и сегодня за 638,54 руб.

**Задание 3.** На сумму 150 тыс. руб. в течение года начислялись проценты по простой процентной ставке 11,5% годовых. За каждый квартал цены росли соответственно на 5%, 8%, 4% и 9%. Определите: а) наращенную сумму без учета инфляции; б) наращенную сумму с учетом инфляции.

### КОНТРОЛЬНЫЕ ВОПРОСЫ

1. Дайте определение инфляции.

2. Напишите формулы для определения индекса инфляции и уровня инфляции.

3. Напишите формулы для определения общего и среднего индексов инфляции.

## **ЛАБОРАТОРНАЯ РАБОТА № 6 Расчет потоков платежей**

<span id="page-32-0"></span>*Цель работы:* изучение функций Excel, предназначенных для расчета потоков платежей.

### ТЕОРЕТИЧЕСКАЯ ЧАСТЬ

При выполнении регулярных выплат, например, при погашении кредита на основе фиксированной процентной ставки, сумма выплат состоит из основной части, идущей на погашение кредита, и начисленных процентов.

В случае погашения кредита равными годовыми выплатами основную часть выплат, идущую на погашение кредита, вычисляет функция ОСПЛТ, процентную часть выплат за один период – функция ПРПЛТ, а полную сумму выплат – функция ПЛТ.

*Синтаксис:* **ОСПЛТ (ставка;период;кпер;пс;***бс***;***тип***)**,

где **ставка** – процентная ставка за период;

**период** – указывает период, за который производится расчет;

**кпер** – общее число периодов;

- **пс** аргумент, задающий приведенную (текущую) стоимость (хотя этот аргумент считается обязательным, его можно опускать, что эквивалентно нулевому значению данного аргумента);
- *бс* необязательный аргумент, задающий будущую (наращенную) стоимость или остаток средств после последней выплаты;
- *тип* необязательный аргумент, принимающий значение 0 или 1, и определяющий момент выплаты. Если *тип* опущен или равен нулю, то выплаты производятся в конце периода, если он равен 1, то выплаты производятся в начале периода.

*Синтаксис:* **ПРПЛТ (ставка;период;кпер;пс;***бс***;***тип***)**,

где **ставка** – процентная ставка за период; **период** – указывает период, за который производится расчет; **кпер** – общее число периодов;

- **пс** аргумент, задающий приведенную (текущую) стоимость (хотя этот аргумент считается обязательным, его можно опускать, что эквивалентно нулевому значению данного аргумента);
- *бс* необязательный аргумент, задающий будущую (наращенную) стоимость или остаток средств после последней выплаты;
- *тип* необязательный аргумент, принимающий значение 0 или 1, и определяющий момент выплаты. Если *тип* опущен или равен нулю, то выплаты производятся в конце периода, если он равен 1, то выплаты производятся в начале периода.

## *Синтаксис:* **ПЛТ (ставка;кпер;пс;***бс***;***тип***)**,

- где **ставка** процентная ставка за период;
	- **кпер** общее число периодов;
		- **пс** аргумент, задающий приведенную (текущую) стоимость (хотя этот аргумент считается обязательным, его можно опускать, что эквивалентно нулевому значению данного аргумента);
		- *бс* необязательный аргумент, задающий будущую (наращенную) стоимость или остаток средств после последней выплаты;
	- *тип* необязательный аргумент, принимающий значение 0 или 1, и определяющий момент выплаты. Если *тип* опущен или равен нулю, то выплаты производятся в конце периода, если он равен 1, то выплаты производятся в начале периода.

## ПРАКТИЧЕСКАЯ ЧАСТЬ

**Задание 1.** Банк предоставил кредит сроком на 15 лет под 12% годовых для покупки оборудования стоимостью 400 000 руб. Сколько необходимо выплачивать ежемесячно, чтобы погасить кредит в полном размере в течение 15 лет?

### *Ход работы:*

Для решения задачи необходимо использовать финансовую функцию ПЛТ, которая имеет следующий синтаксис: ПЛТ(*ставка;кпер;пс;бс;тип*). Для этого на листе MS Excel введем исходные данные, как приведено на рис. 1.

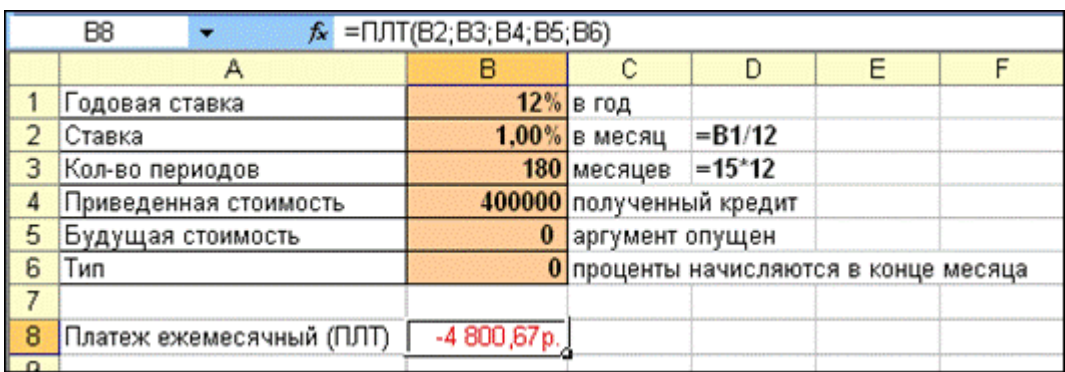

Рисунок 1 – Исходные данные и результат решения задачи

Следует обратить внимание:

 периодические выплаты должны происходить ежемесячно, поэтому необходимо перевести значение аргументов *кпер* и *ставка*, так же, как и в предыдущей задаче;

 аргумент *пс* положителен, так как, с точки зрения покупателя, деньги отданы ему банком для покупки оборудования;

 аргумент *бс* равен нулю, так как ссуда по истечении 15 лет должна быть полностью погашена;

 аргумент *тип* равен нулю, так как предполагается, что ежемесячные выплаты осуществляются в конце месяца.

Полученный по формуле =ПЛТ(В2;В4;В3;В4;В5;В6), результат отрицателен (рис. 1), так как получатель кредита «отдает» свои деньги банку в счет погашения кредита.

## **Задание 2.** Составьте схему погашения кредита в размере 150 000 руб., выданного сроком на 2 года под 12% годовых. Погашение кредита происходит равными ежемесячными платежами. Решение оформите в виде таблицы 1.

### *Ход работы:*

Для решения задачи необходимо использовать финансовые функции ОСПЛТ и ПРПЛТ.

На новом листе MS Excel введем исходные данные (рис. 2)

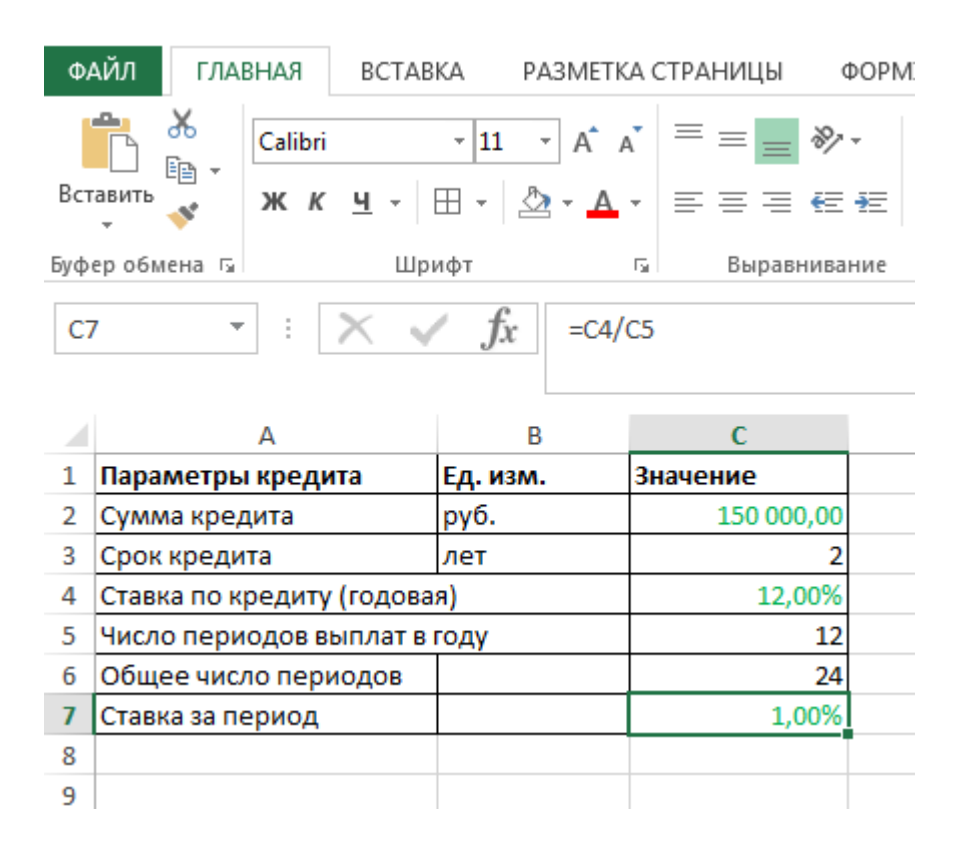

Рисунок 2 – Исходные данные для решения задачи

Далее создадим расчетную таблицу, как на рисунке 3.

|                 | ФАЙЛ<br>ГЛАВНАЯ                     |          | BCTABKA            |                                      | РАЗМЕТКА СТРАНИЦЫ  | q          |
|-----------------|-------------------------------------|----------|--------------------|--------------------------------------|--------------------|------------|
|                 | وحاكم<br>X<br>Ëe                    | Calibri  |                    | $\mathbf{A} \times \mathbf{A}$<br>11 |                    | ₩          |
|                 | Вставить                            | ж к      |                    |                                      | ≡                  |            |
|                 | Буфер обмена Б                      |          | Шрифт              |                                      | Б                  | Выравниваі |
|                 | A12                                 |          |                    | fx<br>0                              |                    |            |
| ⊿               | A                                   |          | в                  | с                                    | D                  |            |
| 9               |                                     |          |                    |                                      |                    |            |
| 10              | Погашение кредита равными платежами |          |                    |                                      |                    |            |
|                 | Период                              |          | Погашение          | Погашение                            | Суммарный          |            |
|                 |                                     |          | тела кредита       | начисленных                          | платеж             |            |
| 11              |                                     |          |                    | процентов                            |                    |            |
| 12 <sup>2</sup> |                                     | o<br>1   |                    |                                      | $-150000,00$       |            |
| 13<br>14        |                                     | 2        | 5561,02<br>5616,63 | 1500,00<br>1444.39                   | 7061,02<br>7061,02 |            |
| 15              |                                     | 3        | 5672,80            | 1388,22                              | 7061,02            |            |
| 16              |                                     | 4        | 5729,53            | 1331,50                              | 7061,02            |            |
| 17              |                                     | 5        | 5786,82            | 1274,20                              | 7061,02            |            |
| 18              |                                     | 6        | 5844,69            | 1216,33                              | 7061,02            |            |
| 19              |                                     | 7        | 5903,14            | 1 1 5 7 , 8 9                        | 7061,02            |            |
| 20              |                                     | 8        | 5962,17            | 1098,85                              | 7061,02            |            |
| 21              |                                     | 9        | 6021,79            | 1039,23                              | 7061,02            |            |
| 22              |                                     | 10       | 6082,01            | 979.01                               | 7061,02            |            |
| 23              |                                     | 11       | 6 142,83           | 918,19                               | 7061,02            |            |
| 24              |                                     | 12       | 6 204,25           | 856,77                               | 7061,02            |            |
| 25              |                                     | 13       | 6266,30            | 794,72                               | 7061,02            |            |
| 26              |                                     | 14       | 6328,96            | 732,06                               | 7061,02            |            |
| 27              |                                     | 15       | 6392,25            | 668,77                               | 7061,02            |            |
| 28              |                                     | 16       | 6456,17            | 604,85                               | 7061,02            |            |
| 29              |                                     | 17       | 6520,73            | 540,29                               | 7061,02            |            |
| 30              |                                     | 18       | 6585,94            | 475,08                               | 7061,02            |            |
| 31              |                                     | 19       | 6651,80            | 409,22                               | 7061,02            |            |
| 32              |                                     | 20       | 6718,32            | 342,70                               | 7061,02            |            |
| 33              |                                     | 21       | 6785,50            | 275,52                               | 7061,02            |            |
| 34              |                                     | 22<br>23 | 6853,36            | 207,66                               | 7061,02<br>7061,02 |            |
| 35<br>36        |                                     | 24       | 6921,89<br>6991.11 | 139,13<br>69,91                      | 7061,02            |            |
| 37              |                                     |          | 150 000,00         | 19464,50                             | 169 464,50         |            |
| 38              |                                     |          |                    |                                      |                    |            |

Рисунок 3 – Результат решения задачи

Для того чтобы определить ежемесячный платеж в погашение тела кредита, в ячейку B13 введем формулу =- ОСПЛТ(\$C\$7;A13;\$C\$6;\$C\$2;;0). Аналогично рассчитаем ежемесячный платеж в погашение тела кредита по каждому из 24 месяцев.

В ячейке С13 по формуле =- $\Pi$ PПЛТ(\$C\$7;A13;\$C\$6;\$C\$2;;0) определим ежемесячный платеж в погашение начисленных процентов. Далее по каждому из 24 месяцев рассчитаем ежемесячный платеж в погашение начисленных процентов.

Суммировав в ячейке D13 рассчитанные значения, получаем величину ежемесячного платежа по предоставленному кредиту -7 061,02 py6.

- Задание 3. Необходимо накопить 35 тыс. руб. за 3 года, откладывая постоянную сумму в конце каждого месяца. Какой должна быть эта сумма, если процентная ставка по вкладу составляет 12% годовых? Результат: -812,50 руб.
- Задание 4. Организация получила кредит размером 2 млн. руб. сроком на 4 года под 30% годовых. Составьте план погашения кредита при условии, что кредит будет равными ежеквартально погашаться платежами. Оформите решение аналогично заданию 2.

## КОНТРОЛЬНЫЕ ВОПРОСЫ

1. Дайте определение регулярным потокам платежей.

Дайте классификацию финансовых рент по моменту выплат. 2.

Напишите формулы для определения наращенной суммы  $3<sub>1</sub>$ обычной и срочной ренты.

4. Напишите формулы для определения текущей стоимости обычной и срочной ренты.

5. Перечислите функции Excel, которые позволяют вычислять величины, связанные с периодическими выплатами.

6. Перечислите, при каких расчетах может применяться функция ПЛТ, и приведите синтаксис этой функции в каждом конкретном случае.

7. Перечислите, для каких расчетов может применяться функция ПРПЛТ, опишите синтаксис этой функции в каждом конкретном случае.

Что вычисляет функция ОСПЛТ? Приведите ее синтаксис. 8.

9. Какие способы погашения кредита вы знаете? Чем они различаются?

## ЛАБОРАТОРНАЯ РАБОТА №7 Определение чистой приведенной стоимости и внутренней нормы доходности

<span id="page-38-0"></span>Цель работы: изучение функций Excel, вычисляющих чистую приведенную стоимость  $\mathbf{M}$ внутреннюю норму доходности инвестиций.

### ТЕОРЕТИЧЕСКАЯ ЧАСТЬ

Функция ЧПС возвращает величину чистой приведенной стоимости инвестиций, используя ставку дисконтирования, а также стоимости будущих выплат (отрицательные значения) и суммы будущих поступлений (положительные значения). Применяется при эффективности инвестиций, т.к. позволяет определить оценке нижнюю границу прибыльности. Положительное значение ЧПС является показателем того, что проект приносит чистую прибыль своим инвесторам после покрытия всех связанных с ним расходов.

Синтаксис: ЧПС (ставка;значение1;значение2;...),

где ставка - процентная ставка за период; значение1;значение2;... 29  $\mathbf{1}$ ДО  $\sim$  $\overline{O}$ аргументов, представляющих расходы (отрицательные значения) и доходы (положительные значения).

При вычислении функции ЧПС предполагается, что начисление процентов происходит только в конце периода.

Считается, что инвестиция, чистую текущую стоимость которой вычисляет функция ЧПС, начинается за один период до даты аргумента значение1 и заканчивается с последним значением в списке. Если первый денежный взнос приходится на начало первого периода, то первое значение следует добавить (вычесть, если это затраты) к результату функции ЧПС, но не включать в список аргументов (см. задание 4).

Функция ВСД возвращает внутреннюю ставку доходности для инвестиции, состоящей из платежей (отрицательные величины) и доходов (положительные величины), которые осуществляются в последовательные и одинаковые по продолжительности периоды.

Синтаксис: ВСД (значения; предположение),

- значения массив значений или ссылка на диапазон ячеек, где последовательность платежей; содержащих обязательно должны содержаться хотя бы одно положительное отрицательное  $\mathbf{M}$ ОДНО значения;
- предположение  $\overline{\phantom{0}}$ необязательный аргумент, задающий предполагаемый результат вычисления функции; если этот аргумент опущен, то предполагается, что он равен 0,1 (10%).

Функция ВСД вычисляет итеративным методом норму дисконтирования R, при которой чистая текущая стоимость равна Начиная со значения предположение, функция ВСД НУЛЮ. выполняет циклические вычисления, пока не получит результат с точностью 0,00001%. Если функция ВСД не может получить результат после 20 попыток, то возвращается значение ошибки #ЧИСЛО! В большинстве случаев нет необходимости задавать аргумент предположение.

Если известна рыночная норма дохода  $k$ , то вычисленное значение можно использовать в качестве оценки целесообразности принятия того или иного проекта вложения средств. Проект принимается, если  $R > k$ , и отвергается, если  $R < k$ .

Функция ВСД тесно связана с функцией ЧПС, поскольку ставка доходности, вычисляемая функцией ВСД, гарантирует нулевую чистую приведенную стоимость. Функции ЧПС и ВСД связаны формулой:

## ЧПС(ВСД(значения);значения)=0.

## ПРАКТИЧЕСКАЯ ЧАСТЬ

Задание 1. Затраты по инвестиционному проекту составят 500 млн. руб. Ожидаемые доходы составят 50, 200, 200, 300 млн. течение последующих py<sub>0</sub>.  $\overline{4}$ лет. Оцените  $\overline{B}$ экономическую эффективность проекта по внутренней ставке доходности инвестиции, если приемлемая норма дохода составляет 12%.

### *Ход работы:*

1. Оформите решение задачи в виде таблицы (табл. 1).

2. Полученный результат меньше, чем рыночная норма, поэтому проект должен быть отвергнут.

Таблица 1

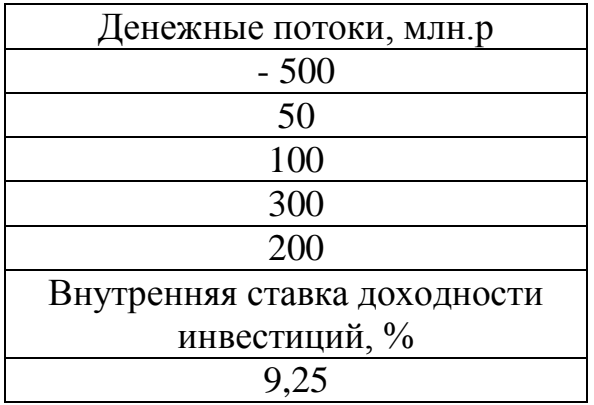

**Задание 2.** Ожидается, что доходы по инвестиционному проекту в течение следующих 4 лет составят 50 000, 100 000, 200 000, 300 000 руб. Определите, какими должны быть первоначальные затраты, чтобы обеспечить доходность 10%.

## *Ход работы:*

1. Оформите решение задачи, как показано в таблице 2.

Таблица 2

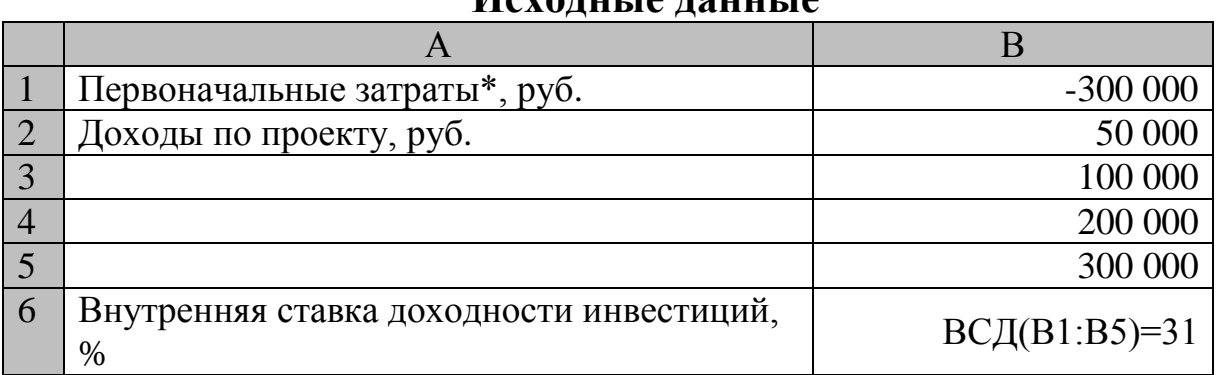

**Исходные данные**

**\*** Значение первоначальных затрат указывается пока приблизительно.

2. Для решения такой задачи используйте аппарат подбора параметра пакета Excel, вызываемый командой **меню СЕРВИС Подбор параметра**, так как отсутствует соответствующая финансовая функция Excel.

Установите в диалоговом окне **Подбор параметра**:

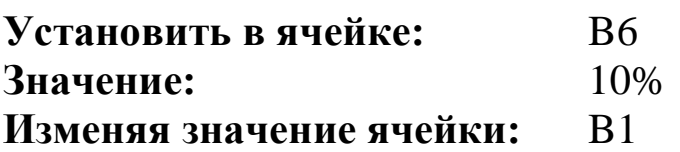

3. В результате в ячейке В1 получим значение первоначальных затрат, равное -489 974 р. (табл. 3).

Таблица 3

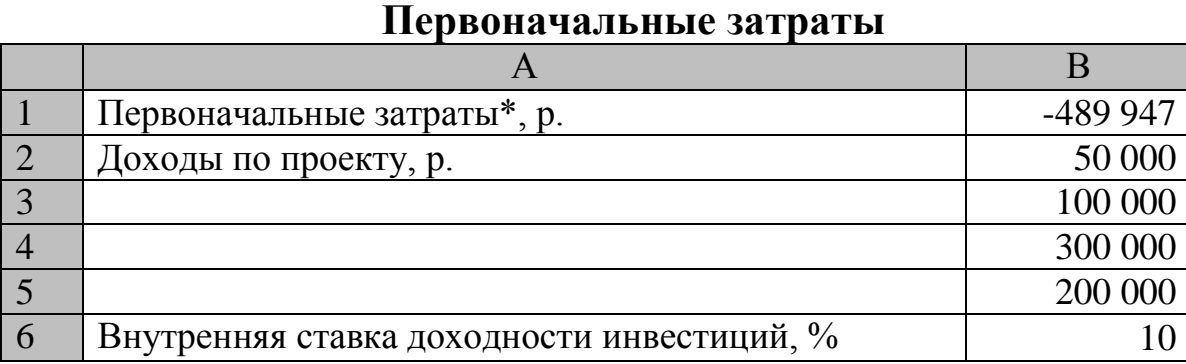

**Задание 3.** Проект рассчитан на три года и требует первоначальных инвестиций в размере 10 млн. руб. Предполагаемые денежные поступления составят 3 млн., 4 млн., 7 млн. руб. Рассчитайте чистую текущую стоимость проекта при условии, что ставка дисконтирования составляет 10%. Определите внутреннюю доходность проекта.

### *Ход работы:*

1. Введите данные в таблицу и рассчитайте значения **Чистой текущей стоимости** и **Внутренней доходности** (табл. 4).

Таблица 4

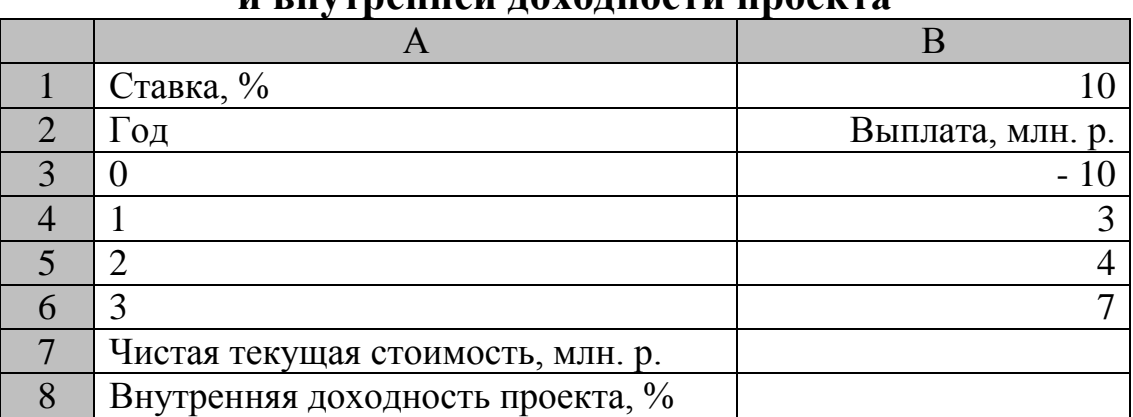

**Расчет чистой текущей стоимости и внутренней доходности проекта**

2. Для того, чтобы лучше понять взаимоотношения Чистой текущей стоимости и Внутренней доходности, постройте таблицу значений чистой текущей стоимости для различных ставок (табл. 5):

- в D2:D10 введите произвольные значения процентных ставок;

- в Е2 введите формулу =ЧПС(D2;B4:B6)+В3 и размножьте в лиапазоне Е3:Е10.

Таблина 5

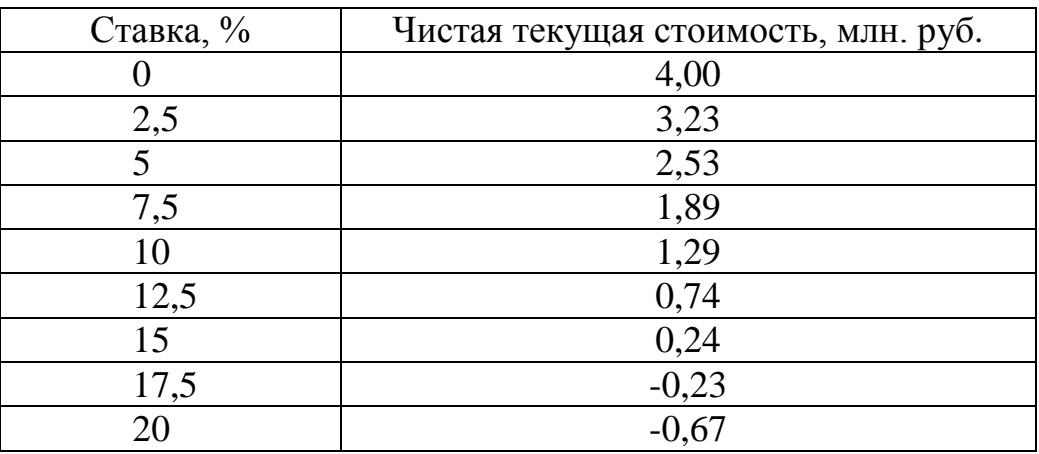

3. На основе диапазона D2:E10 постройте график зависимости чистой текущей стоимости от возрастающей процентной ставки. Значения процентных ставок отметьте по оси  $X$ , значения чистой текущей стоимости - по оси У.

4. На основании произведенных расчетов и графика функции сделайте вывод.

Задание 4. Инвестиции в проект к концу первого года  $e_{\Gamma}$ реализации составят 500 000 руб. В последующие три года ожидаются годовые поступления по проекту 200 000 руб., 400 000 руб., 520 000 руб., издержки привлечения капитала составляют 10%. Рассчитать чистую стоимость проекта.

366 436,72 py6. Результат:

## КОНТРОЛЬНЫЕ ВОПРОСЫ

- 1. Что такое внутренняя норма доходности?
- Сформулируйте правило внутренней нормы доходности. 2.

Какие функции Excel позволяют определить  $\mathcal{E}$ скорость оборота инвестиций?

Для чего используется функция ВСД? 4.

5. Приведите синтаксис функции ВСД и классическую формулу, с помощью которой ее значение можно вычислить.

6. Дайте определение понятиям: инвестиция, инвестиционный процесс.

7. Назовите показатели оценки эффективности инвестиций.

8. Сформулируйте понятие и основное правило чистой приведенной стоимости.

9. В каких случаях применяется функция ЧПС? Приведите синтаксис функции ЧПС и классическую формулу, которая заменяет эта функция.

## <span id="page-44-0"></span>ЛАБОРАТОРНАЯ РАБОТА № 8 Оценка платежей и инвестиций с использованием Таблицы подстановки

Цель работы: овладение навыками использования функций Excel с применением Таблицы подстановки.

### ТЕОРЕТИЧЕСКАЯ ЧАСТЬ

При оценке и анализе вариантов инвестиций часто требуется получить конечные значения для различных наборов исходных данных. Например, построить финансовую модель для различных значений процентных ставок и периодических выплат и выбрать оптимальное решение. Для решения подобных задач в Excel служит результаты подстановки Таблица подстановки, содержащая различных значений в формулу.

использования этого Принцип средства Excel состоит  $\bf{B}$ следующем:

а) возможные значения одного или двух значений аргументов функции необходимо представить в виде списка или таблицы. Для одного аргумента список исходных значений задается в виде строки или столбца таблицы. Excel подставляет эти значения в формулу (функцию), заданную пользователем, а затем выстраивает результаты соответственно в строку или столбец;

б) при использовании таблицы с двумя переменными значение одной из них располагаются в столбце, другой - в строке, а результат вычислений - на пересечении столбца и строки.

### ПРАКТИЧЕСКАЯ ЧАСТЬ

Задание 1. Требуется определить, какие ежемесячные выплаты необходимо вносить по кредиту размером 200 000 руб., выданному на 3 года, при разных процентных ставках.

### Ход работы:

1. Оформите данные задачи в виде таблицы (табл. 1).

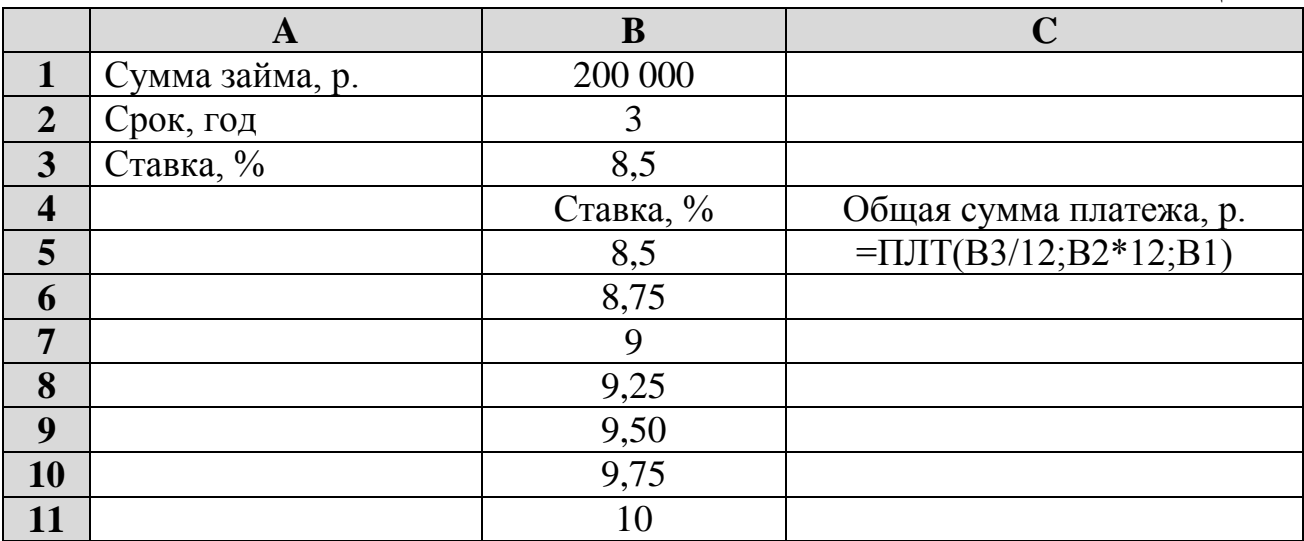

2. Введите в ячейку С5 формулу для расчета периодических постоянных выплат по займу при условии, что он полностью погашается в течение срока займа =ПЛТ(В3/12;В2\*12;В1).

3. Для заполнения **Таблицы подстановки** выделите диапазон ячеек, содержащий исходные значения процентных ставок и формулу для расчета – В5:С11.

4. Выполните команду **ДАННЫЕ Таблица подстановки.** На экране появится диалоговое окно. В поле **Подставлять значение по строкам в**: указать В3.

5. В результате получим столбец решений С5:С11 (табл. 2).

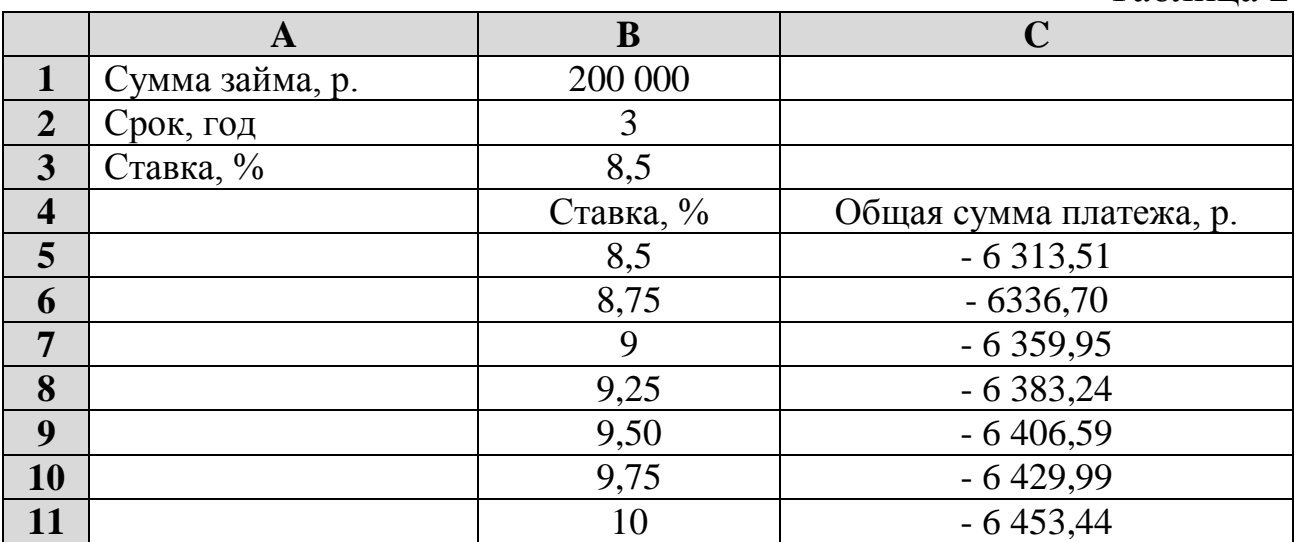

Таблица 2

**Задание 2.** Самостоятельно в следующем столбце D рассчитайте ежемесячные выплаты по процентам за первый месяц для разных процентных ставок.

#### **Рекомендации по выполнению:**

Используйте функцию ПРПЛТ и повторите все вышеперечисленные шаги, для создания **Таблицы подстановки.**

**Задание 3.** Необходимо найти ежемесячные выплаты по кредиту размером 300 000 руб. для различных сроков погашения и процентных ставок.

### *Ход работы:*

1. Введите данные задачи в таблицу (табл. 3).

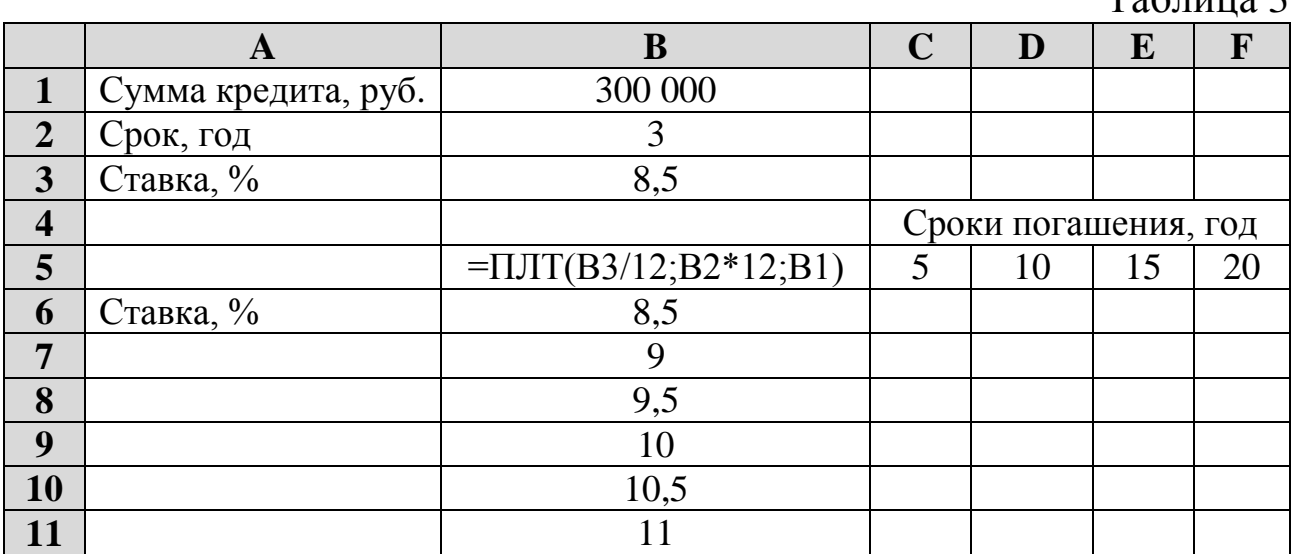

 $T_2$ блица  $2$ 

2. По горизонтали введите значение произвольных сроков погашения кредита, а по вертикали значения произвольных процентных ставок.

3. В ячейку, находящуюся на пересечении столбца и строки произвольных данных, введите формулу ежемесячных выплат по кредиту в 300 000 руб. для срока погашения 3 года и процентной ставки 8,5%.

4. При создании **Таблицы подстановки** по строкам укажите сроки погашения кредита, а по столбцам – процентные ставки.

**Задание 4.** Представьте значения, полученные в предыдущей задаче, в графическом виде. Проанализируйте полученный результат. Сделайте выводы.

## КОНТРОЛЬНЫЕ ВОПРОСЫ

1. Для решения какого типа финансовых задач используется Таблица подстановки?

2. Опишите принцип использования Таблицы подстановки.

3. Какие типы таблиц данных позволяет создавать Таблица подстановки?

4. Опишите построение Таблицы подстановки для одной переменной.

5. Опишите построение Таблицы подстановки для двух переменных.

6. Каким образом производится оценка эффективности инвестиций на основе Таблицы подстановки и функции ЧПС?

### <span id="page-48-0"></span>3. ОБЩИЕ РЕКОМЕНДАЦИИ ПО ВЫПОЛНЕНИЮ И ЗАЩИТЕ ЛАБОРАТОРНЫХ РАБОТ

## Инструменты MS Excel для проведения финансовых расчетов

К основным средствам Excel, используемым для проведения финансового анализа, относятся:

- финансовые функции Excel;

- подбор параметра;

- таблица подстановки.

Финансовые функции Excel предназначены для вычисления базовых величин. необходимых при проведении сложных расчетов. Методика изучения **финансовых**  $\boldsymbol{\mathrm{M}}$ использования функций Excel требует соблюдения определенной финансовых технологии:

1) на рабочем листе в отдельных ячейках осуществляется подготовка значений основных аргументов функций;

2) для расчета результата финансовой функции Excel курсор устанавливается в новую ячейку для ввода формулы, использующей встроенную финансовую функцию;

3) осуществляется вызов Мастера функций с помощью команды **ВСТАВКА** -> Функции или нажатием одноименной кнопки на панели инструментов Стандартная;

4) выполняется выбор категории Финансовые;

5) после выбора требуемой финансовой функции появляется диалоговое окно для ввода аргументов. Для каждой финансовой функции существуют регламентированный по составу и формату значений перечень аргументов;

6) завершение ввода аргументов и запуск расчета значения встроенной функции выполняется нажатием кнопки Готово.

Вычислительные возможности электронных таблиц позволяют «прямые», так и «обратные» задачи, выполнять решать как исследования области значений аргументов, а также подбирать значения аргументов под заданное значение функции.

При установке курсора в ячейку, содержащую формулу, построенную с использованием финансовых функций, и выполнении команды СЕРВИС - Подбор параметра, появляется диалоговое окно, в котором задается требуемое значение функции. В поле

Установить в ячейке: указывается ссылка на ячейку с нужным Вам значением. В поле Значение: указывается само значение. В поле Изменяя значение ячейки: указывается адрес ячейки, содержащей значение одного из аргументов функции. Excel решает обратную задачу: подбор значения аргумента для заданного значения функции.

В случае успешного завершения подбора выводится окно, в котором указан результат - Текущее значение функции для значения аргумента, новое подобранного значение аргумента содержится в соответствующей ячейке. При нажатии кнопки ОК подобранное значение аргумента появится в ячейке, указанной в поле ячейки. При Изменяя значение нажатии кнопки Отмена происходит восстановление значения аргумента. При неуспешном завершении подбора параметра выдается соответствующее сообщение о невозможности подбора аргумента.

Одним из достоинств Excel является возможность проводить оценку и анализ вариантов при различных наборах исходных данных, а также возможность автоматического пересчета результатов при их изменении. Для решения подобных задач используется Таблица подстановки (ДАННЫЕ - Таблица подстановки).

В случае таблицы подстановки с одной ячейкой ввода можно указать для переменной различные значения и задать отображения влияния отдельных значений на результат одной или нескольких формул.

В случае таблицы подстановки с двумя ячейками ввода можно значения для двух переменных указать различные  $\mathbf{M}$ залать отображение влияния различных значений переменных на результат формулы.

Ссылка на ячейку ввода значений указывается в диалоговом окне Таблица подстановки. При нажатии кнопки ОК Excel заполнит выделенную область полученными значениями.

## Требования к оформлению отчета о выполнении лабораторной работы

Структура отчета должна включать:

1) титульный лист;

2) основная часть - результаты выполнения лабораторной работы;

3) приложения (если в них есть необходимость).

Текст должен быть напечатан с использованием компьютера и принтера на одной стороне белой бумаги формата А4. Листы должны быть скреплены канцелярским степлером.

Выравнивание по ширине, отступ слева – 1,25 мм. Поля: левое поле – 30 мм, правое –10 мм, верхнее и нижнее – не менее 20 мм. Шрифт Times New Roman; кегль – 14, межстрочный интервал 1,5.

В тексте не допускаются пропуски, произвольные сокращения слов. Применяются только общепринятые сокращения (например, млн. руб., тыс. чел.).

Проводится сквозная нумерация таблиц, иллюстраций, формул через всю работу арабскими цифрами.

В работе не допускается выделение текста **полужирным** или *курсивом.*

### **Защита отчета о выполнении лабораторной работы**

Преподаватель проверяет отчет непосредственно во время аудиторного занятия. По ходу проверки преподаватель делает замечания по тексту работы. В конце работы отмечаются ее недостатки, указываются места, которые следует доработать. На титульном листе делается отметка о допуске/не допуске работы к защите.

Недопущенная к защите работа дорабатывается студентом и повторно предоставляется с первым вариантом работы преподавателю.

Допущенная к защите работа защищается перед преподавателем, ее проверившим.

Основные критерии допуска к защите отчета:

самостоятельность выполнения;

соответствие содержания работы цели и заданию;

обоснованность сделанных выводов.

Без защиты отчетов студент не допускается к сдаче зачета.

### **4. СПИСОК ЛИТЕРАТУРЫ ПО ДИСЦИПЛИНЕ**

### <span id="page-51-0"></span>**Основная учебная литература**

1. Хамидуллин, Р. Я. Финансовая математика: учебное пособие: [16+] / Р. Я. Хамидуллин. – Москва: Университет Синергия, 2019. – 220 с.: табл. – (Университетская серия). – Режим доступа: https://biblioclub.ru/index.php?page=book&id=571497 (дата обращения: 30.08.2021).

2. Малыхин, В. И. Финансовая математика: учебное пособие / В. И. Малыхин. – 2-е изд., перераб. и доп. – Москва: Юнити, 2017. – 235 с.: ил., табл., граф. – Режим доступа: https://biblioclub.ru/index.php?page=book&id=615935 (дата обращения: 30.08.2021).

### **Дополнительная учебная литература**

3. Красина, Ф. А. Финансовые вычисления: учебное пособие / Ф. А. Красина. – Томск: ТУСУР, 2015. – 190 с. – Режим доступа: https://biblioclub.ru/index.php?page=book&id=480646 (дата обращения: 30.08.2021).

4. Лукашин, Ю. П. Финансовые вычисления: учебное пособие / Ю. П. Лукашин; Московская международная высшая школа бизнеса «МИРБИС» (Институт). – Москва: МИРБИС, 2015. – 184 с.: табл. – Режим доступа: https://biblioclub.ru/index.php?page=book&id=445878 (дата обращения: 30.08.2021).

5. Буторин, В. М. Основы финансовых вычислений [Электронный ресурс]: учебное пособие / В. М. Буторин, Т. В. Алябьева; Министерство образования и науки Российской Федерации, Юго-Западный государственный университет. - Курск: ЮЗГУ, 2012. - 284 с.

6. Четыркин, Е. М. Финансовая математика [Текст]: учебник / Е. М. Четыркин; Академия народного хозяйства при Правительстве Российской Федерации. - М.: Дело, 2005. - 400 с.